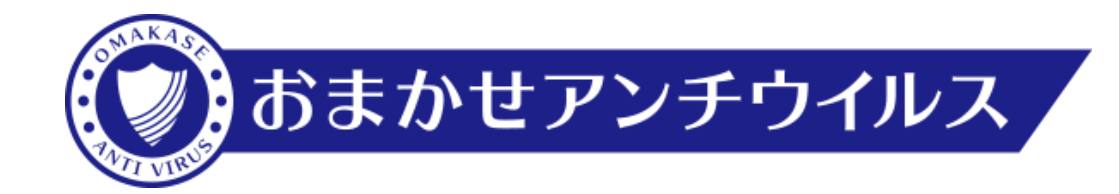

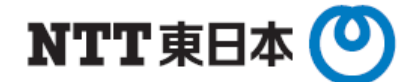

# **おまかせアンチウイルス 通信概要**

# 2 0 2 4 年 4 月 東 日 本 電 信 電 話 株 式 会 社

# 本資料は、おまかせアンチウイルスの 通信仕様を説明する資料です。

### 用語と略称について

本書では、下記の略称を用いている場合があります。

おまかせアンチウイルス・・・「VBBSS」 ※VBBSS(ウイルスバスタービジネスセキュリティサービス)は、 トレンドマイクロ株式会社の登録商標です。

# **通信先と通信ポート**

# **【Windows】エージェントから各サーバへの通信**

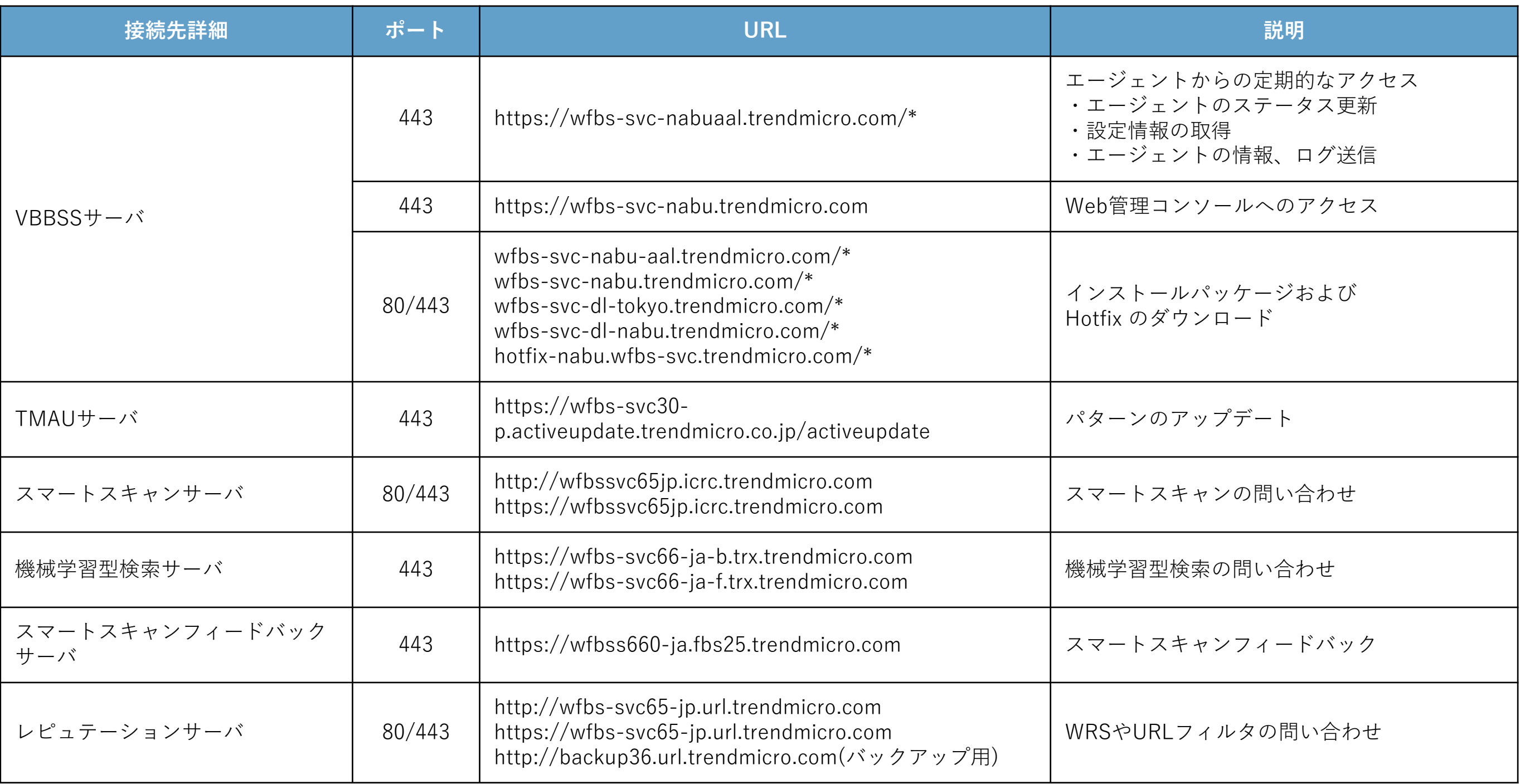

# **【Windows】エージェントから各サーバへの通信**

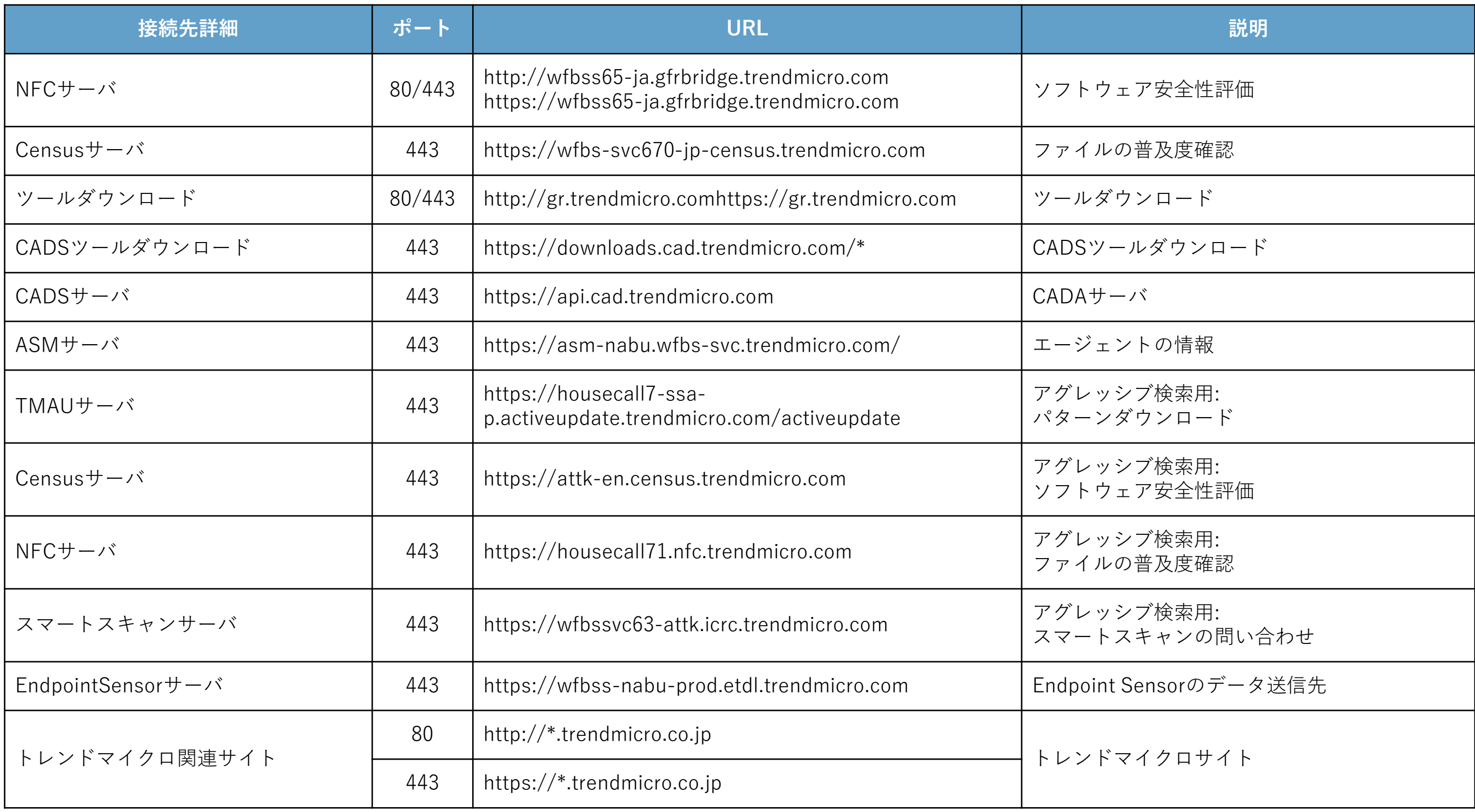

## **【Mac】エージェントから各サーバへの通信**

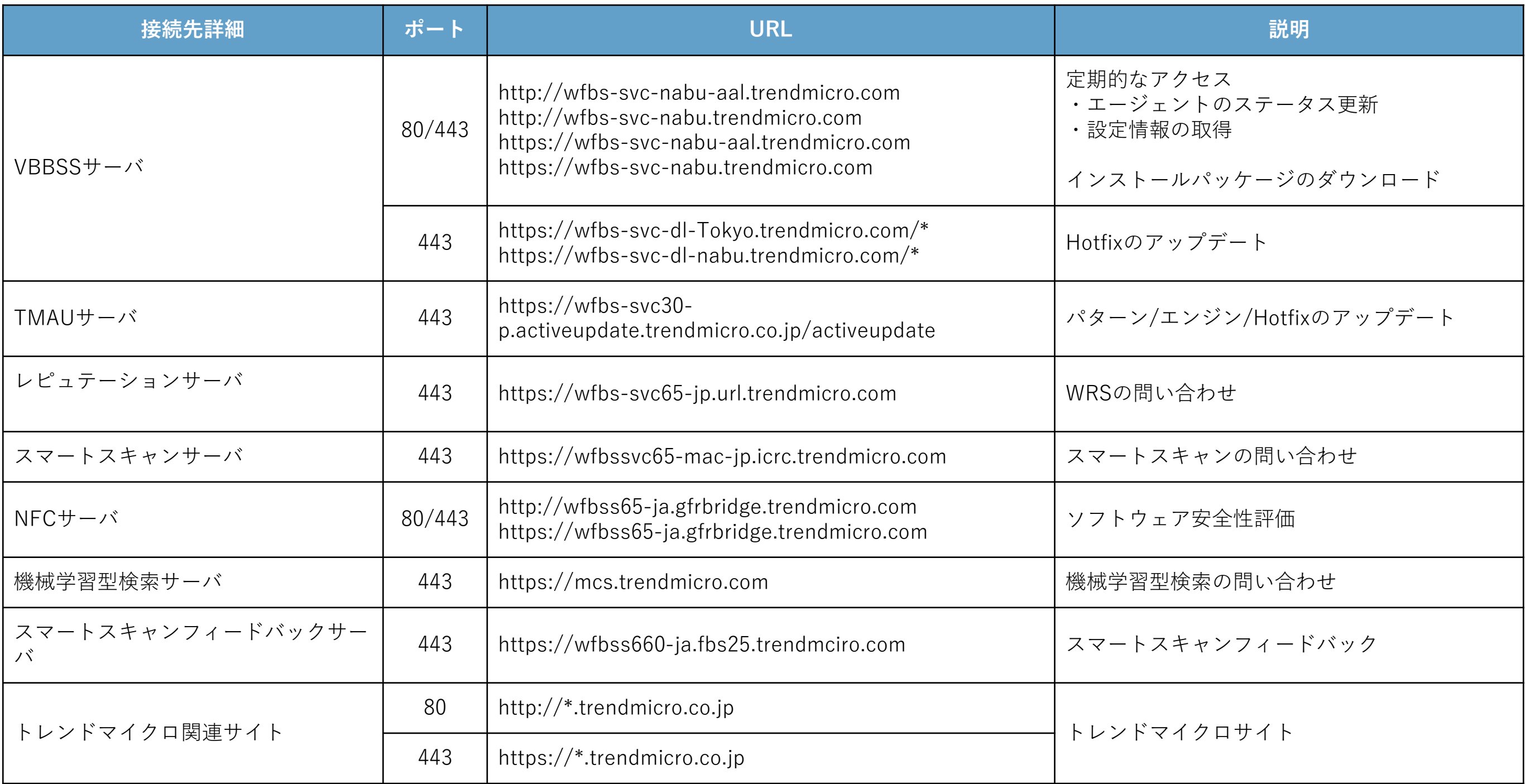

## **【Mac】エージェントから各サーバへの通信**

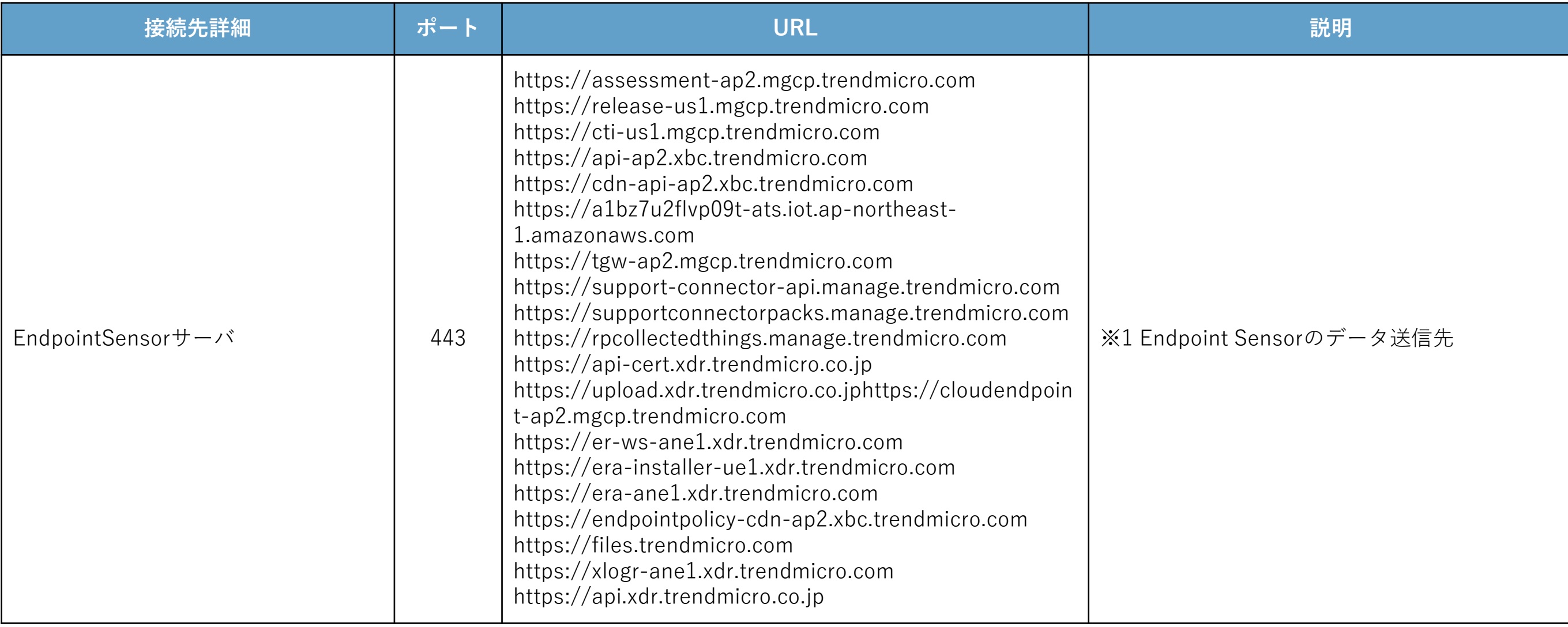

※1 Mac OSでWFXDR を利用する場合のみ使用される

# **【Android】エージェントから各サーバへの通信**

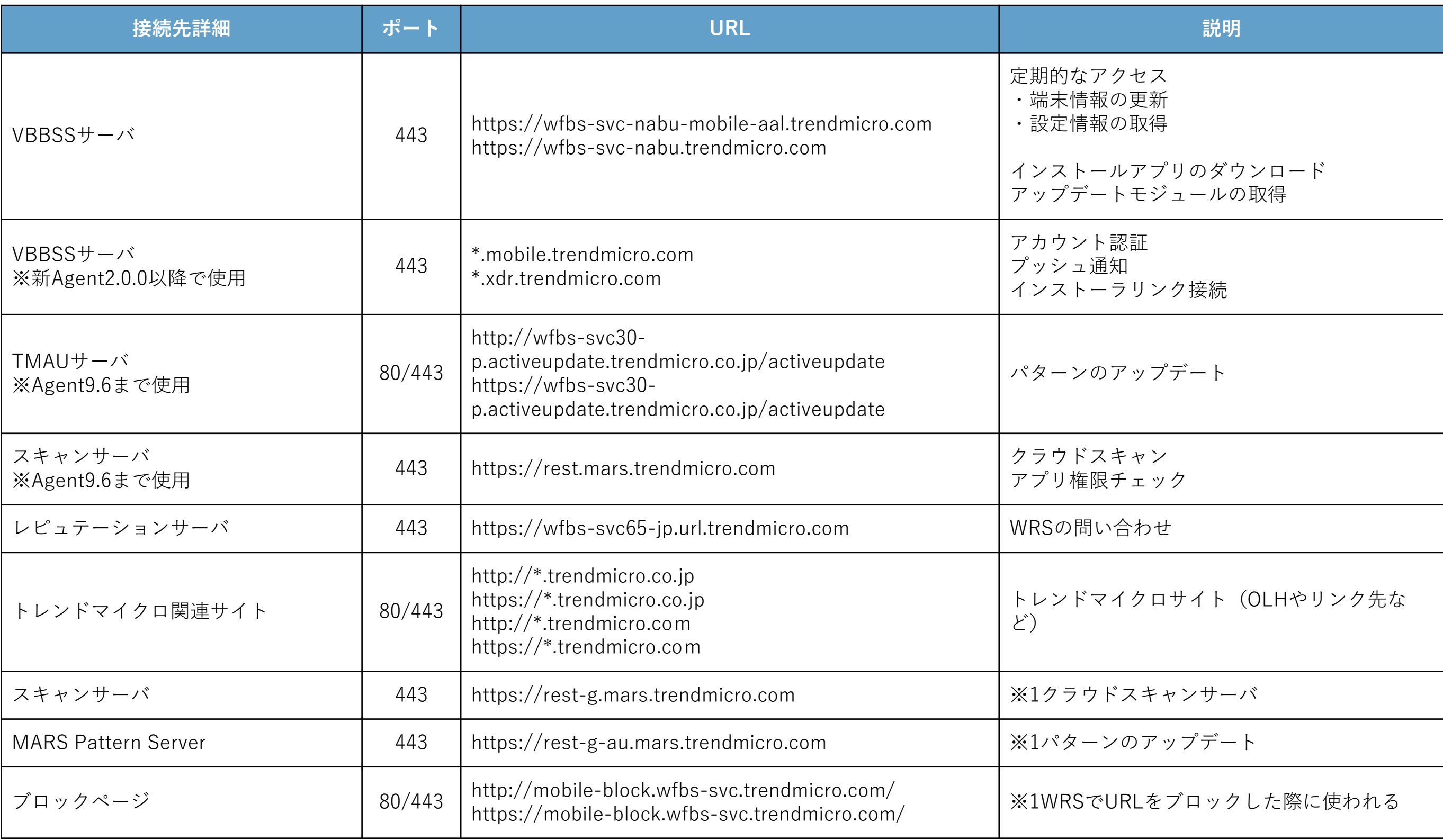

## **【Android】エージェントから各サーバへの通信**

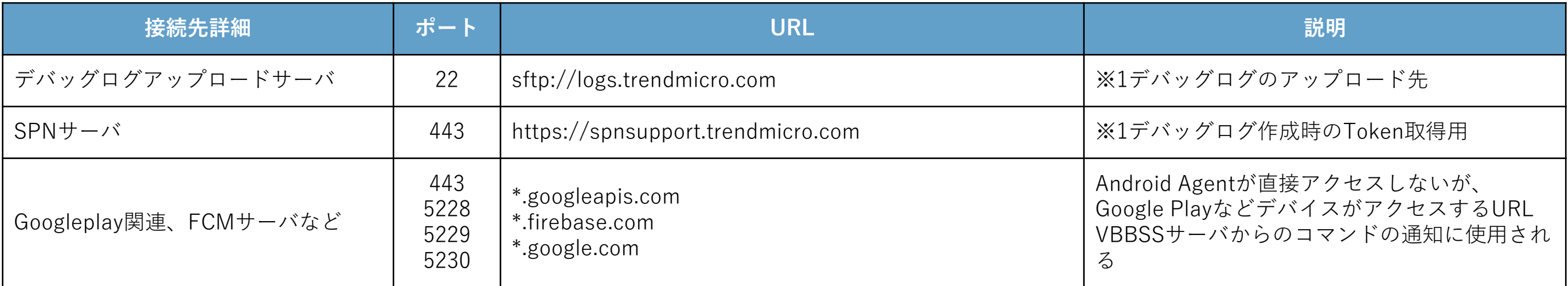

※1:AndroidAgent9.7以降で使用される

## **【iOS】エージェントから各サーバへの通信**

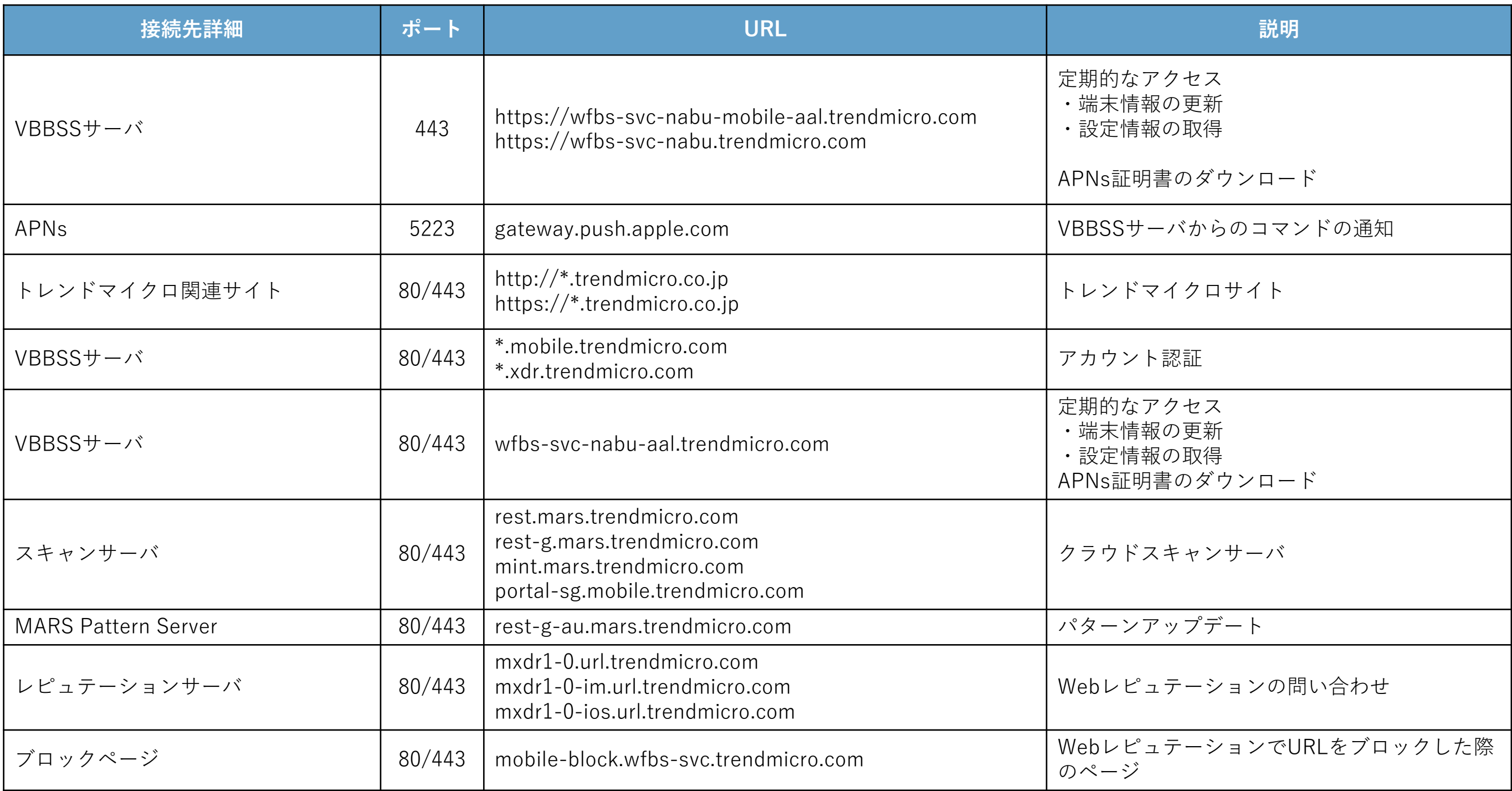

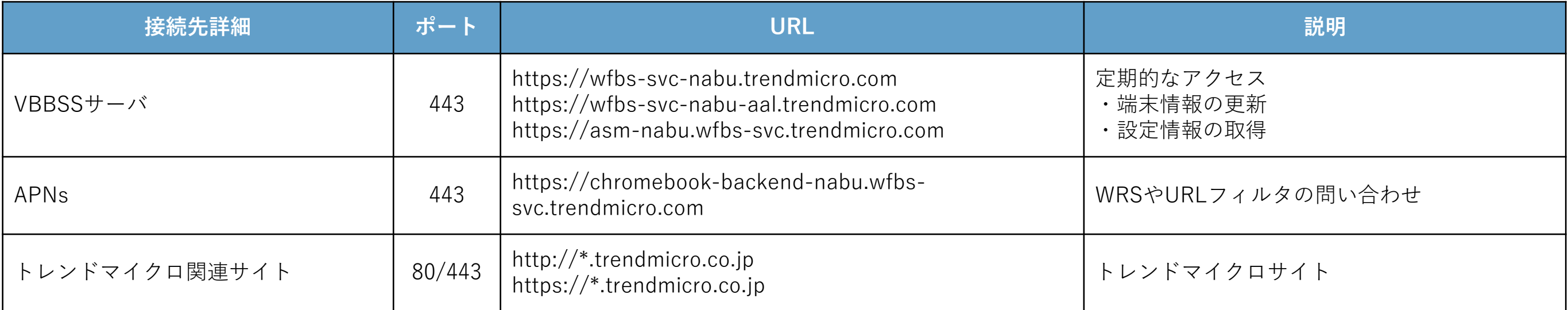

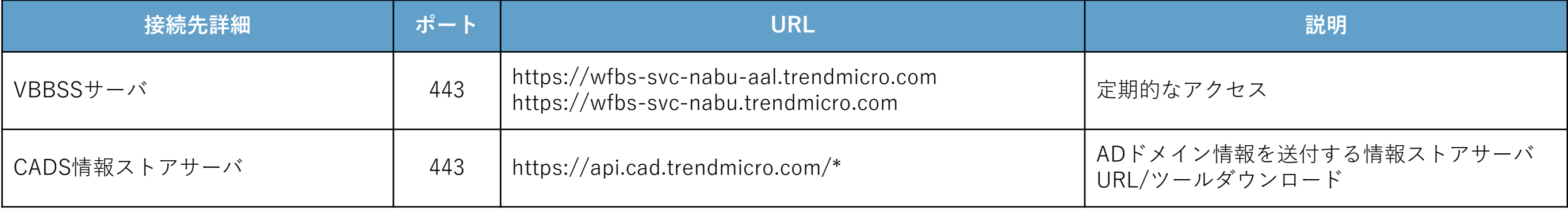

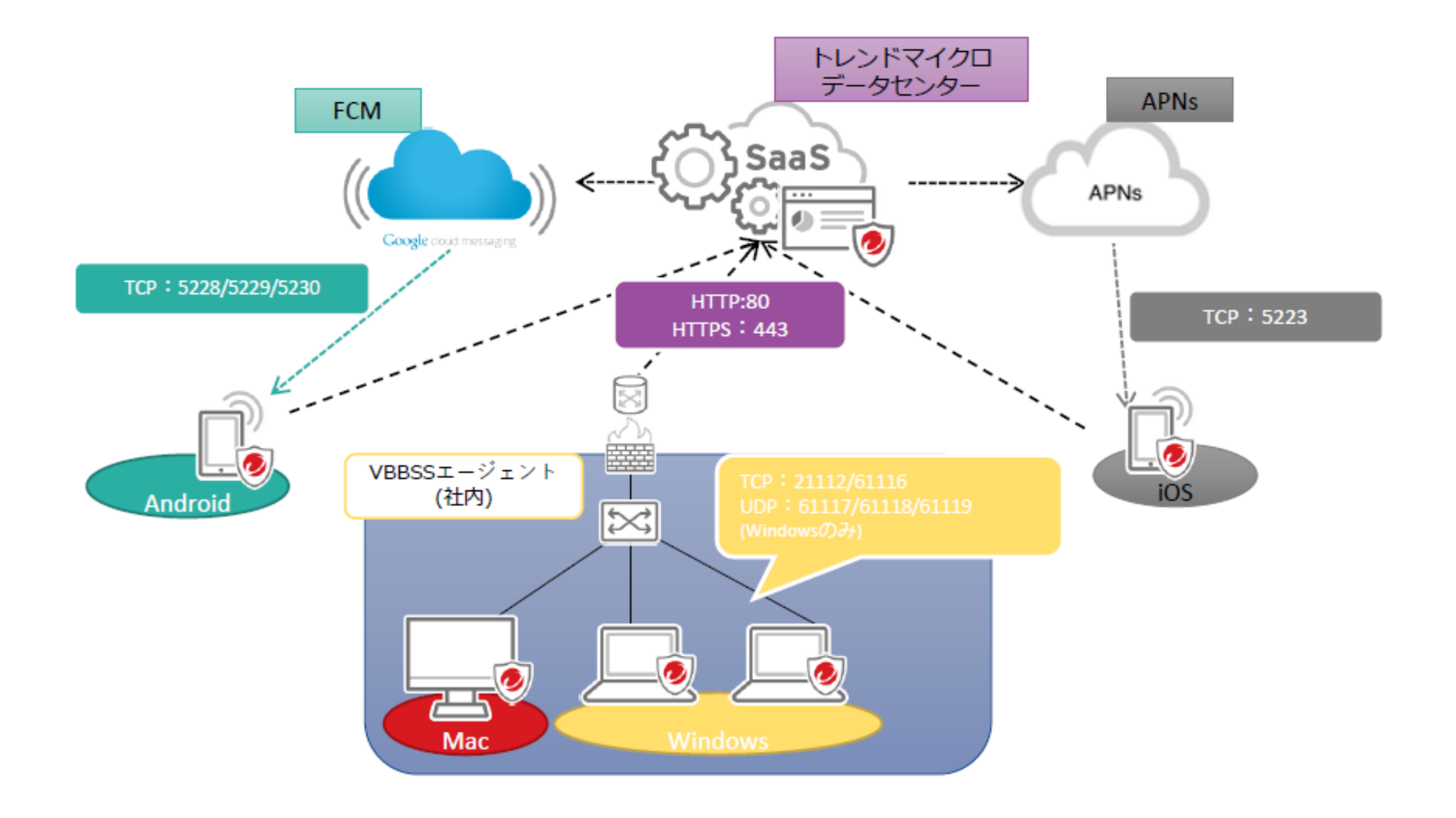

# **エージェントインストール時の通信**

**1.Webインストール**

-Web経由でインストールパッケージを実行してエージェントインストールを実施

- **2.ダウンローダによるインストール**
	- -ダウンローダをローカルにダウンロードし、ダウンローダ経由でインストールパッケージを ダウンロード/実行してエージェントインストールを実施
		- ・ダウンローダ:WFBS-SVC\_Downloader.exe
		- ・インストールパッケージ:WFBS-SVC\_Agent\_Installer.msi

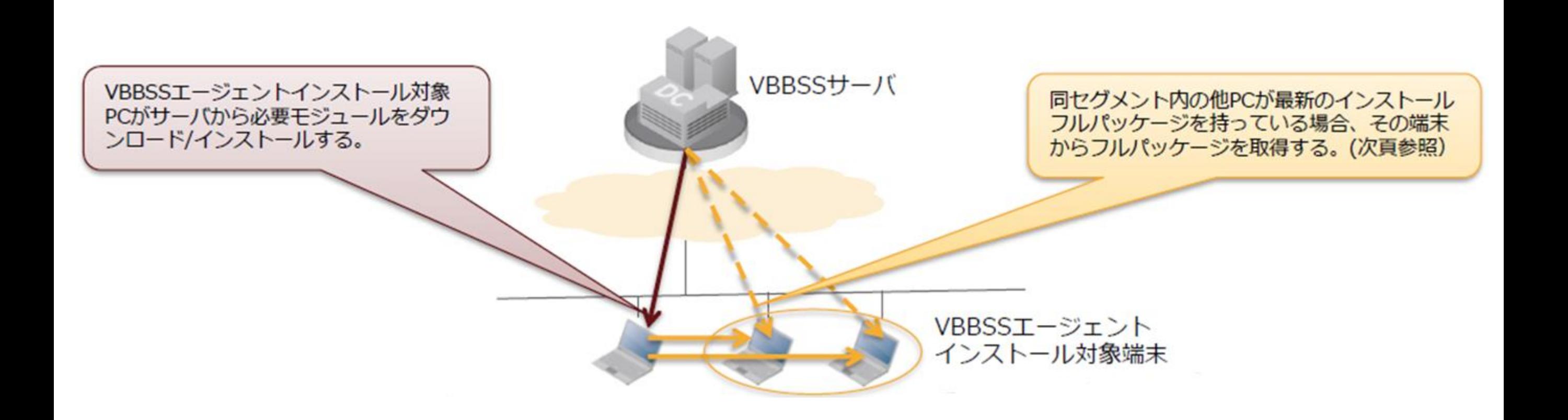

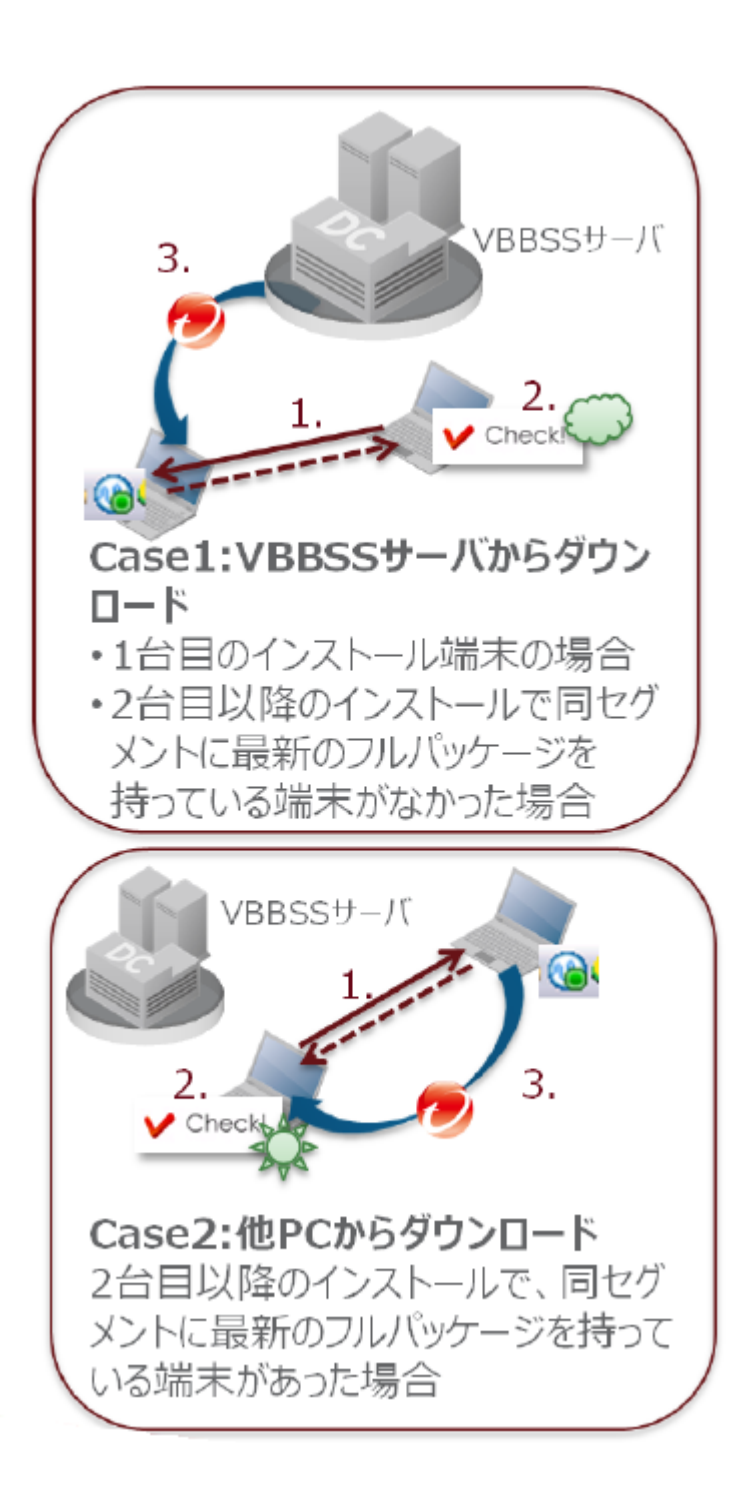

#### **ダウンローダ実行中のプロセス**

- 1.インストールパッケージ(「フルパッケージ」" WFBS-SVC\_Agent.exe") をローカル上の下記パスに持っていないか他のAgentへブロードキャスト を送信し確認を待つ
	- ・C:¥Program Files¥Trend Micro¥Client Server Security Agent¥HostedAgent¥ ・持っている端末はそのバージョンを合わせて返す
- 2.ブロードキャストの戻りで、フルパッケージのバージョンと自身ダウンローダの バージョンを比較
	- ・MajorバージョンとMinorバージョンのみを比較
- 3.[ダウンローダのバージョン以上の場合]その端末からインストールパッケージを取得 [その他の場合]VBBSSサーバからインストールパッケージを取得

※新規インストール(Fresh Install)の場合のみ ※AzureやAWSなどのクラウド環境はブロードキャストが制限されているため 本方法は動作せず直接サーバからインストーラをダウンロードします

#### **インストールパッケージのローカル実行**

- -Web経由で下記モジュールをダウンロードし、端末上で実行してインストール
	- ・インストールパッケージ:WFBS-SVC\_Agent\_Installer.pkg.zip

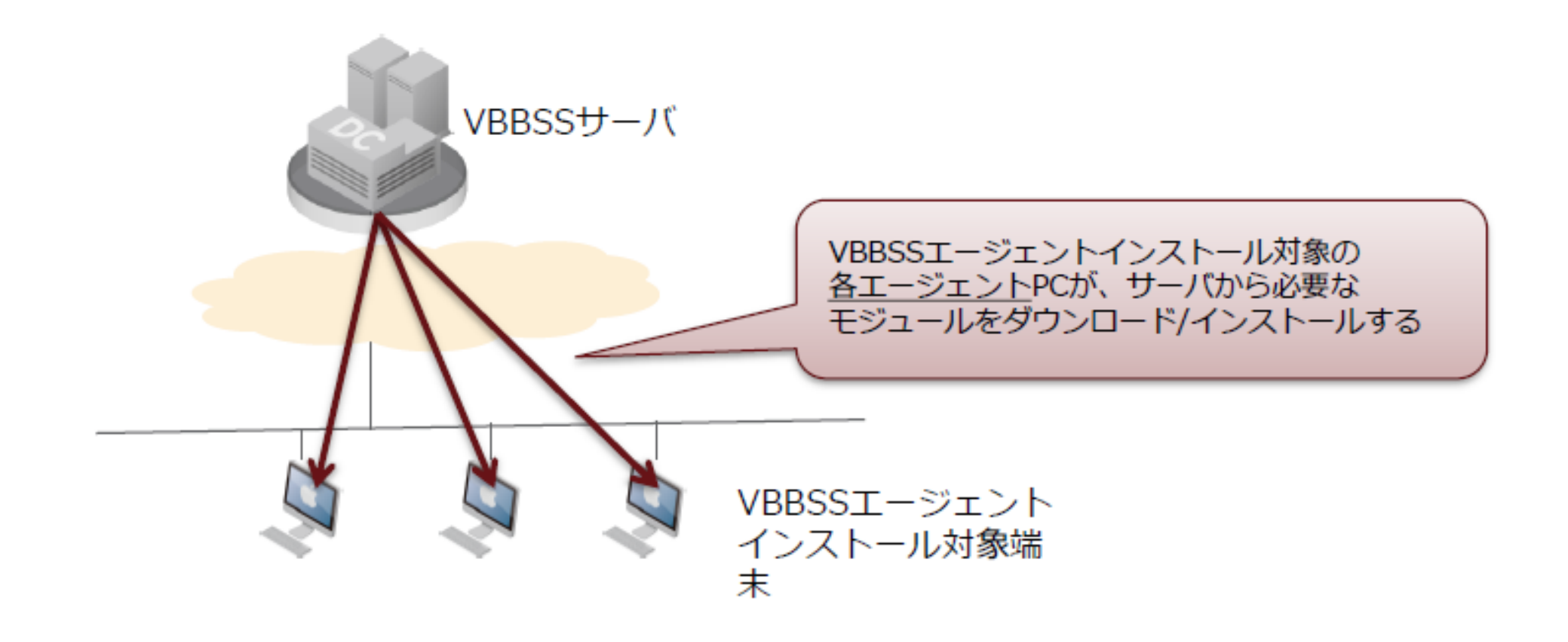

#### **GooglePlayからのインストール**

-Google PlayからAndroidエージェントをインストール

インストールアプリ:Mobile Security for Business

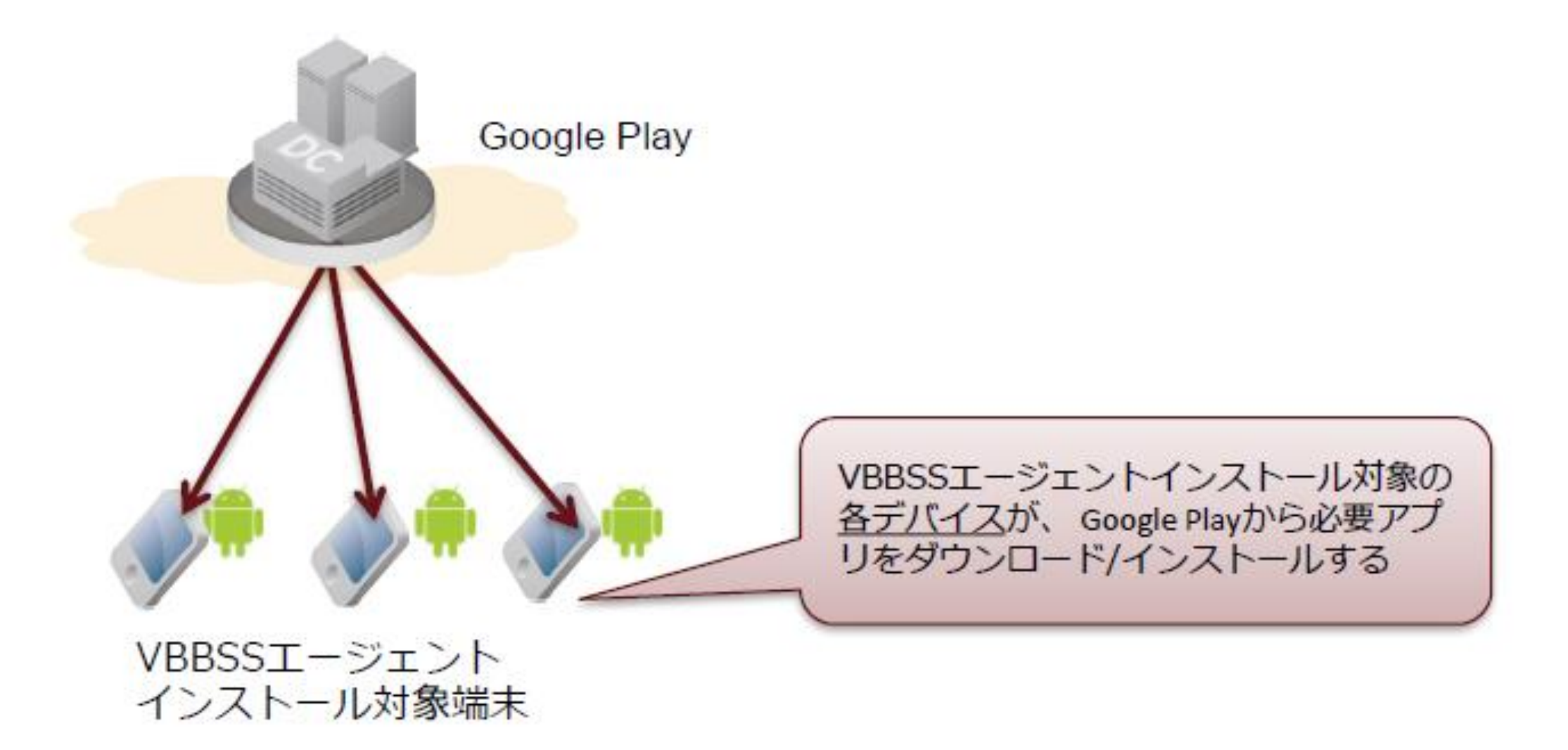

**APNs証明書のインストール**

-Web経由で事前に作成したAPNs証明書をダウンロードし、インストール

・インストールした証明書は、[設定]>[一般]>[プロファイル]より確認可能

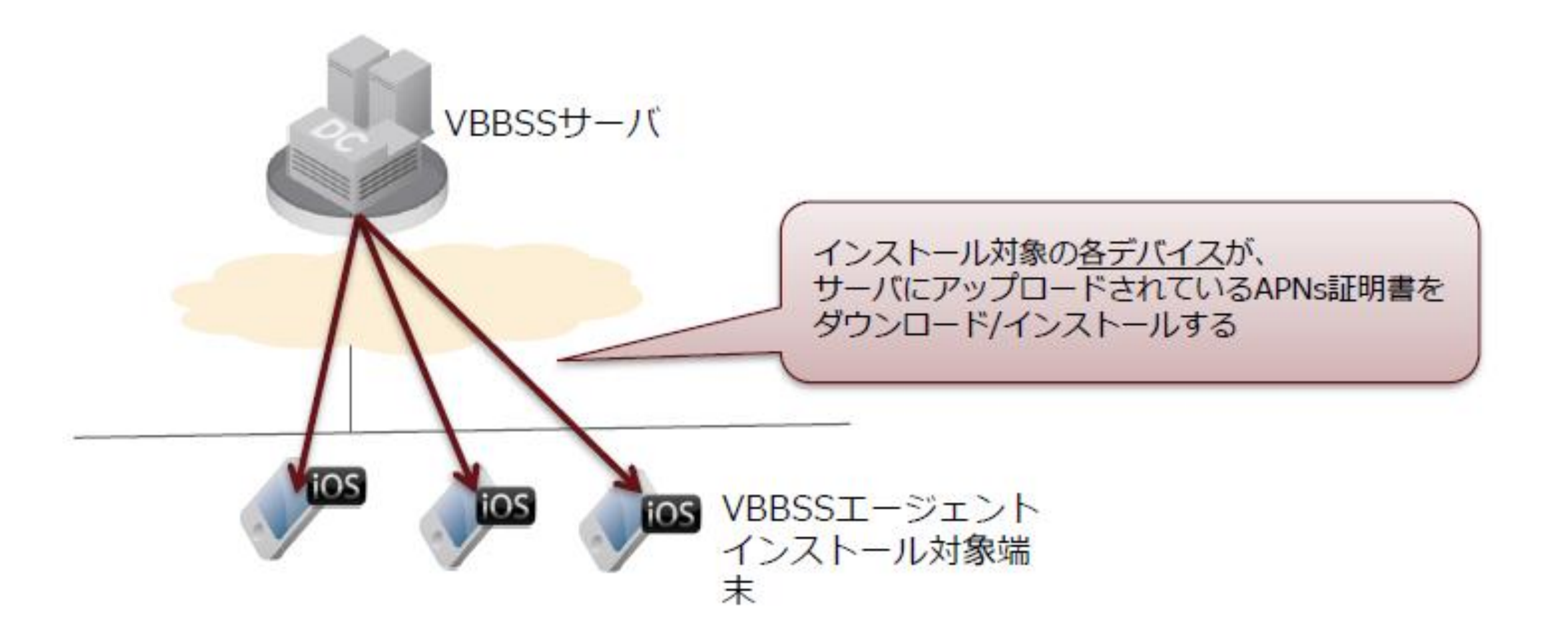

#### **各エージェントとVBBSSサーバでセッションを確立**

-エージェント情報や検索状況をサーバへ送信

-設定などの指示をサーバから受信

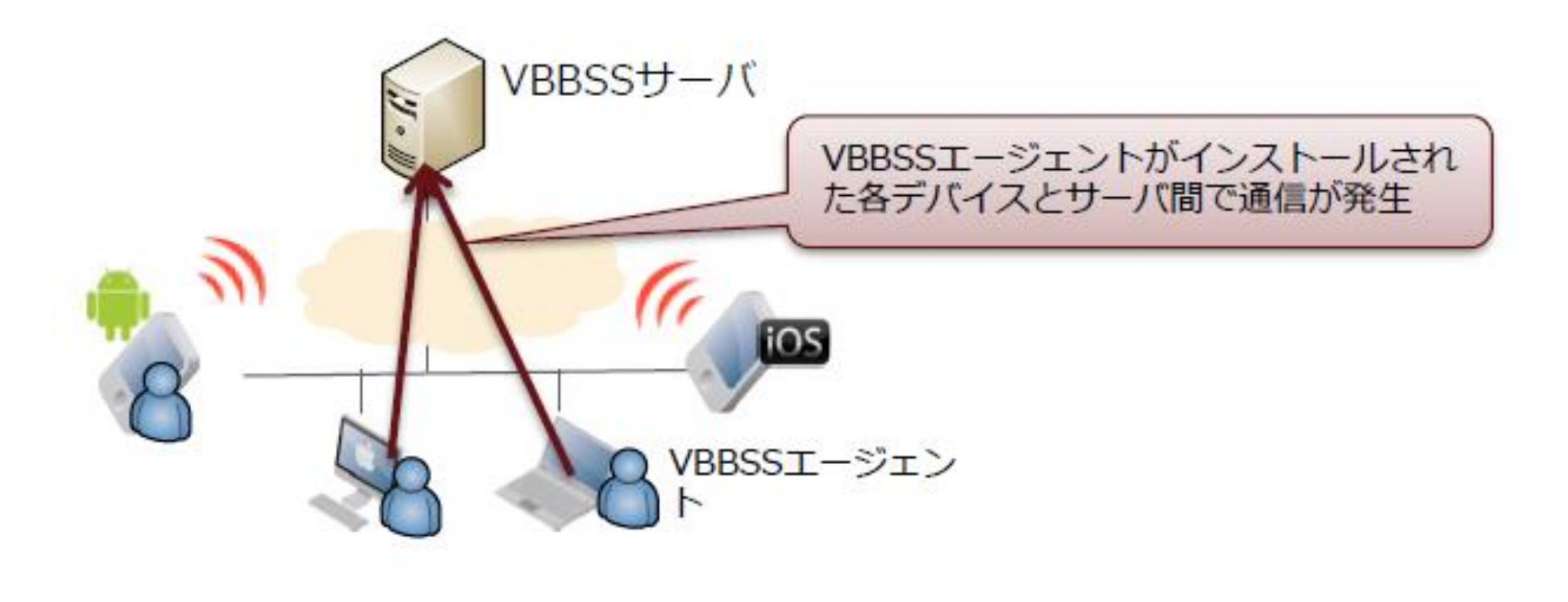

OSごとの通信概要は後述のインストール後の通信項目を ご確認ください。

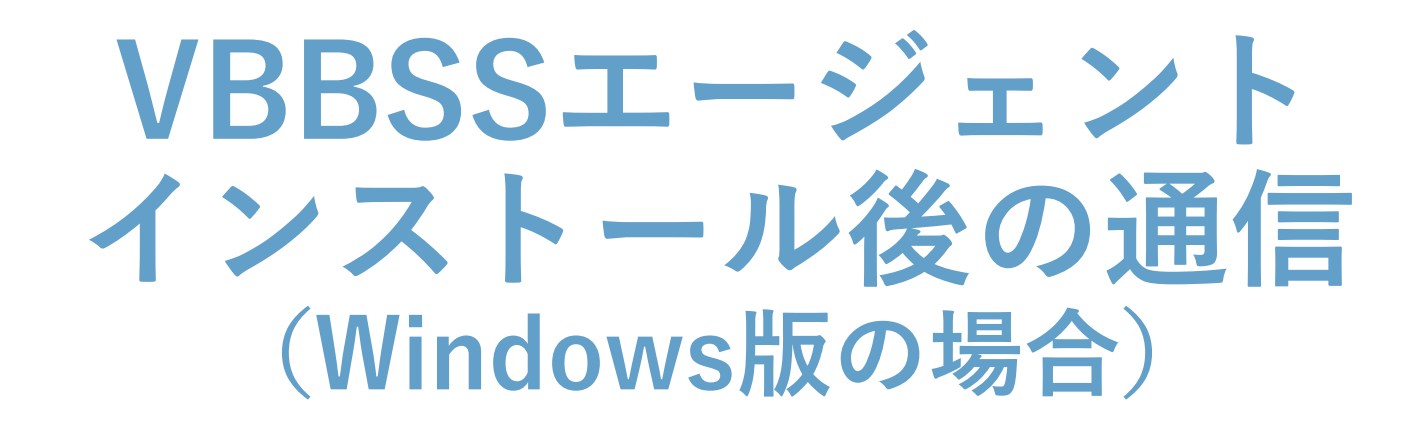

#### **VBBSSサーバとの通信(各エージェントが直接サーバに接続する通信)**

- サーバ設定情報(グローバル設定/グループポリシー設定)の取得
- 手動検索、アップデート等のコマンドの取得
- ログの送信
- (差分があれば)エージェント情報の送信
- Smart Scanサーバへの接続
- スマートスキャンサーバ、Censusサーバ、NFCサーバ等へのクエリ
- ソフトウェア安全性評価リストのダウンロード
- ブロックするアプリケーションのリスト、初回有効時にプログラムのダウンロード(約10MB)
- 情報漏えい対策機能、初回有効時にプログラムおよびパターンファイルのダウンロード(約60MB) - アグレッシブ検索、初回実行時にプログラムおよびパターンファイルのダウンロード(約30MB)

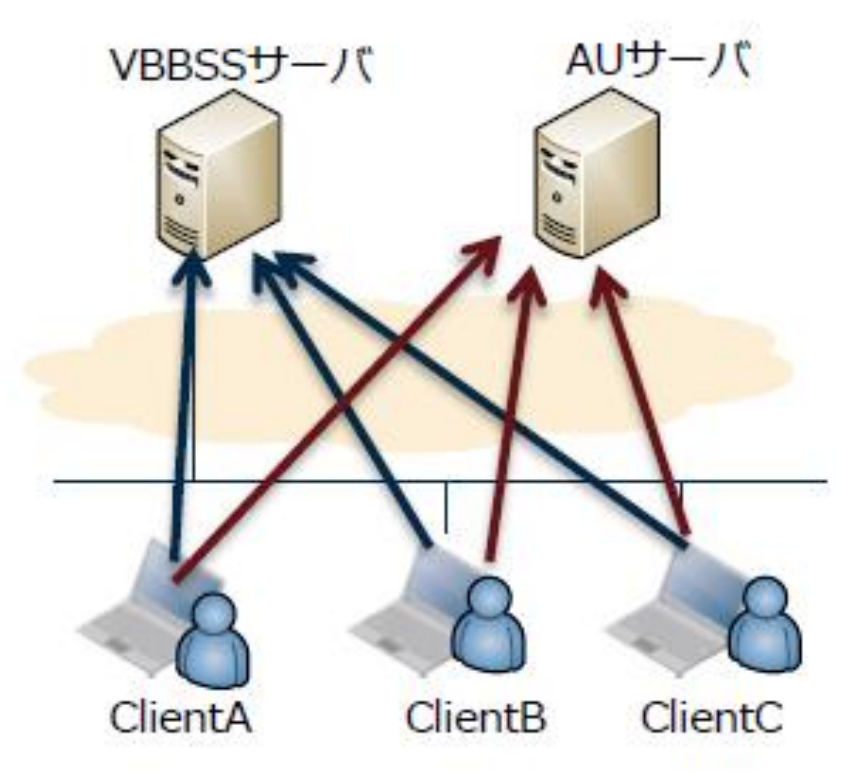

#### **Smart Scan サーバとの通信**

- -接続確認
- -CRCZパターン(crcz.ptn)の取得
	- ※Agent起動時ではなくインターネットに接続可能になった際に、 サーバ接続し"NTRtScan"によりアップデート確認

#### **VBBSSサーバとの通信**

-アップデートステータスの送信

#### **AUサーバとの通信**

- -Smart Scan Agentパターン、Macヒューリスティックパターン、ダメージ
	- クリーンナップパターンは通常のパターンアップデートと同様の方法で取得

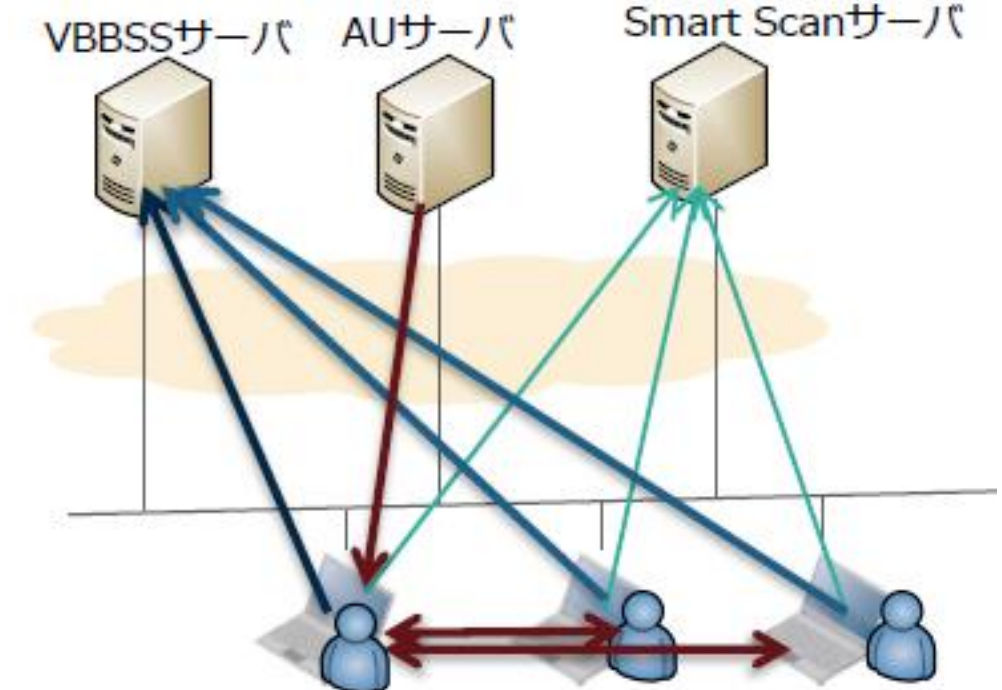

#### **AUサーバとの通信**

- -各エージェントが最新コンポーネントの有無の確認のため、情報のみをAUサーバから取得
- -最新のパターンファイルが有った場合に、同セグメント内のエージェントに 最新のパターンをもったエージェントがいないかを問い合わせ
- -問い合わせした新しいパターンを持ったエージェントがいない場合には 自身でAUサーバからパターンをダウンロード。
- -新しいパターンを持ったエージェントから応答を受け取った場合には、応答したエージェントの リストを内部的に作成して、リストの上位になったエージェントからパターンをダウンロード ※特定のエージェントにダウンロードが集中しない様に、リストの順番はランダムにリスト。 また親となった1エージェントが受け入れるリクエストは10エージェントと制限される

#### **VBBSSサーバとの通信**

-Hotfix配信:従来型Scanのアップデートと同様のメカニズムを使い動作します。 Hotfix配信の場合には、AUサーバの変わりにVBBSSサーバからモジュールをダウンロードします。 ーパターンが上がった情報を各エージェントがサーバへ送信

VBBSSサーバ AUサーバ

使用。AzureやAWSなどのクラウド環境でブロードキャスト が制限されている場合には本通信はできない為、各Agentは 直接サーバからコンポーネントをダウンロードします

#### **【アグレッシブ検索初回実行時】**

アグレッシブ検索初回実行時に必要なプログラムをVBBSSサーバからダウンロード(各エージェントが実施:約7MB) プログラムがインストールされた後に、アグレッシブ検索用の最新パターンをAUからダウンロード

- (各エージェントが実施:約20MB)
- -スマートスキャンアグレッシブパターン (icrc\$oth.xxx)
- -プログラム検査パターンファイル (HCClean.ptn)
- ※他に最新のパターンを持っているAgentが存在する場合にはAUからではなく、最新のパターンを持っているエージェント から取得

#### **【インストール後は定期的にパターンのアップデートを実施】**

AUサーバとの通信

- -各エージェントが最新パターンファイルがAUサーバに置かれているかの確認およびダウンロード(1時間毎)
	- ・2度目以降は差分でパターンを取得
	- ・最新のパターンがある場合には同一サブネット上に最新のパターンを持つエージェントがないかブロードキャストを送り 確認し、持っているエージェントからパターンをダウンロード。
		- もし、最新のなかった場合にアップデートを初回に実行するエージェントのみが定期的に実施。

#### **【アグレッシブ検索実行時、検索実行前にアップデートを実施】**

定期的なパターンファイルのアップデートと同様

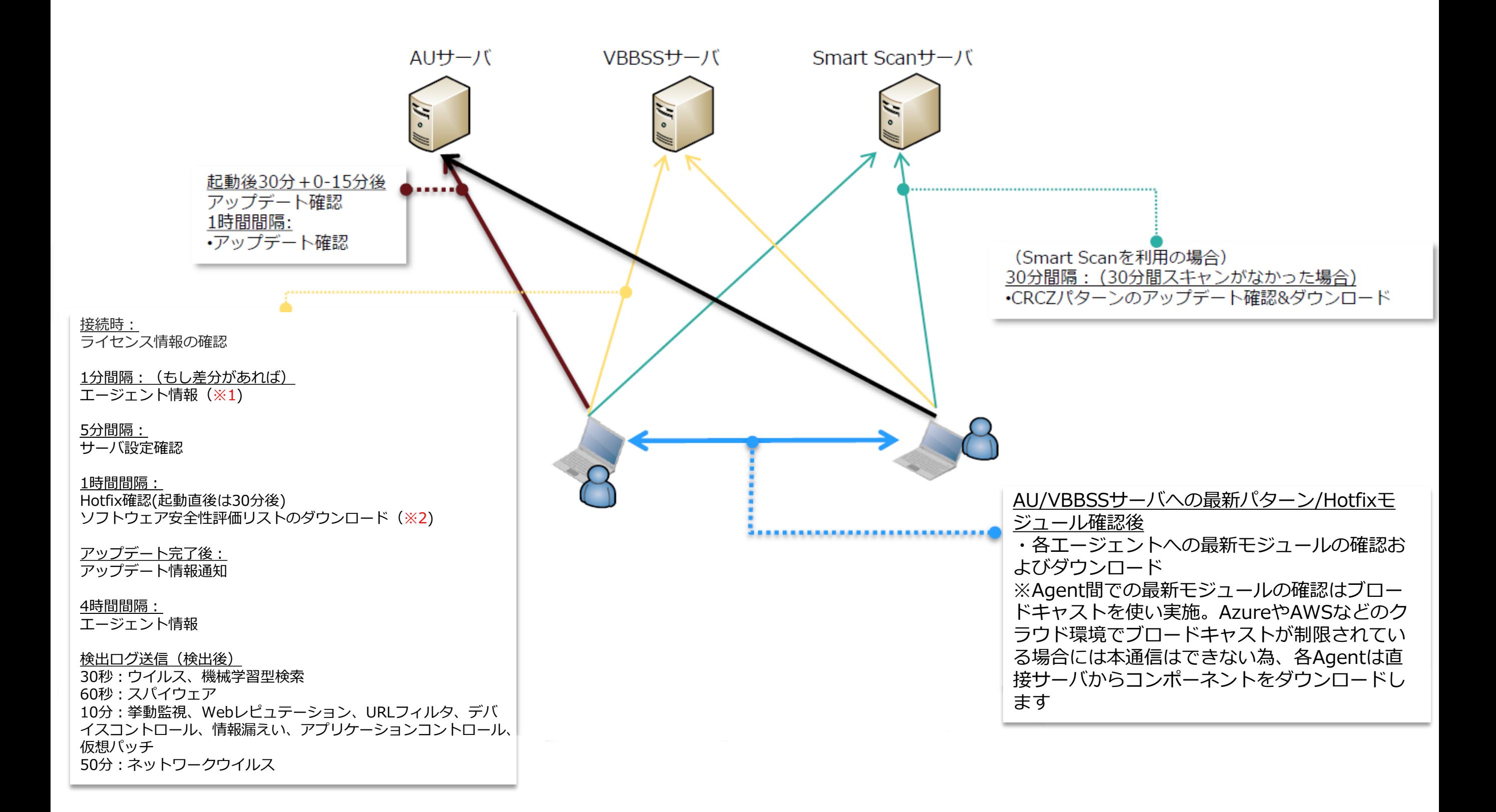

※1:エージェント/パターンのパージョンやスキャン終了時間、Macアドレスなどオンラインステータス以外のWeb管理コンソール上で確認できるエージェント情報

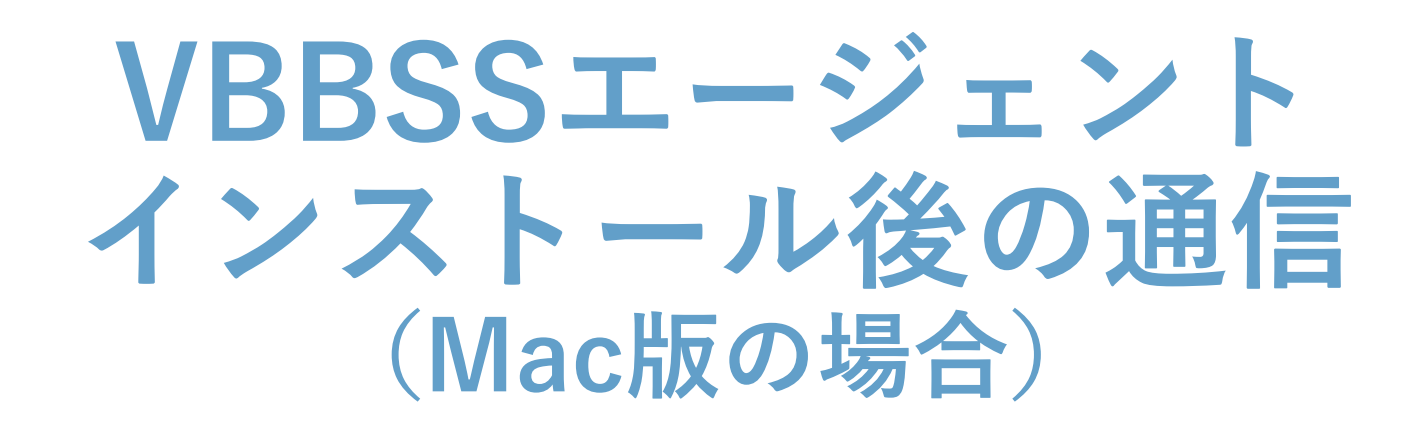

#### **VBBSSサーバとの通信**

- -サーバ設定情報の取得
- -手動検索等のコマンドの取得
- -ログの送信
- -エージェント情報の送信
- -スマートスキャンサーバとの通信
- -スマートスキャンサーバ、NFCサーバ,機械学習型検索サーバ等へのクエリ
- -ソフトウェア安全性評価リストのダウンロード

#### **Active Update (AU)サーバとの通信[後述]**

- -サーバ設定情報の取得
- -最新コンポーネント情報を確認し、最新のものがあればダウンロード -Hotfix(プログラム)のダウンロード

※パターンファイルは差分配信されるが、エージェントモジュールのアップデートは差分配信されない ※Hotfix/最新コンポーネントのダウンロード時に一番大きなデータ量が流れる(最大約90MB)

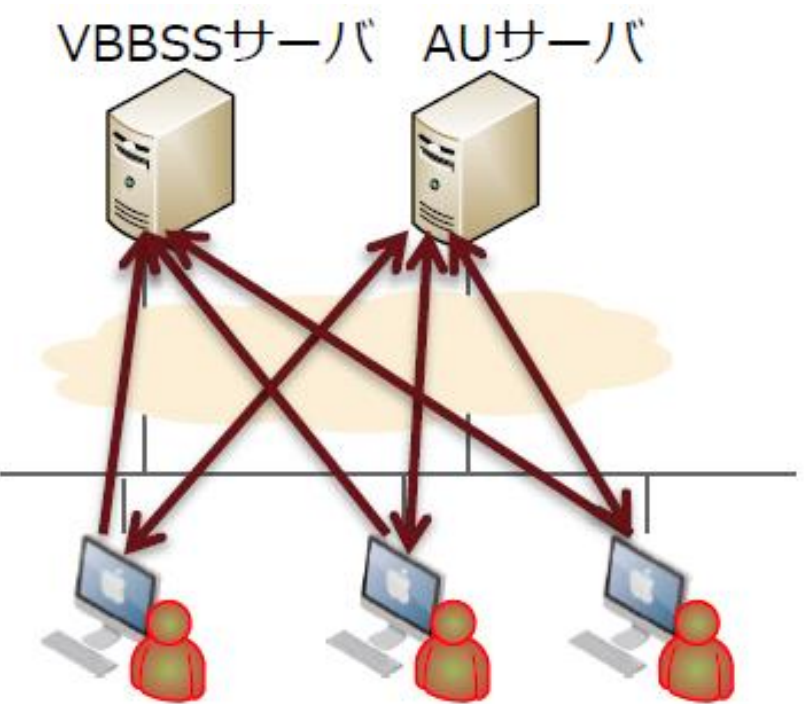

**各端末が各サーバとの通信を実施**

#### **スマートスキャンサーバとの通信**

- -接続確認
- CRCZパターン (Crcz.ptn)の取得

#### **AUサーバとの通信最新**

- -Hotfixの確認&ダウンロード
- -最新パターンファイルの確認&ダウンロード

#### **VBBSSサーバとの通信**

-エージェントのアップデートステータスを送信

# VBBSSサーバ AUサーバ スマートスキャンサーバ

#### **アップデートのタイミング**

- 1.起動後約30分後
- 2.管理コンソール上から"今すぐアップデート"を実行した時
- 3.エージェントからアップデートを実行した時
- 4.スケジュールアップデート
- 5.新しいパターンがリリースされた時

#### **AUサーバとの通信**

-最新Hotfixの確認&ダウンロード -最新パターンファイルの確認&ダウンロード

#### **VBBSSサーバとの通信**

-エージェントのアップデートステータスを送信

## **アップデートのタイミング**

1.起動後約30分後

2.管理コンソール上から"今すぐアップデート"を実行した時

3.エージェントからアップデートを実行した時

4.スケジュールアップデート

5.新しいパターンがリリースされた時

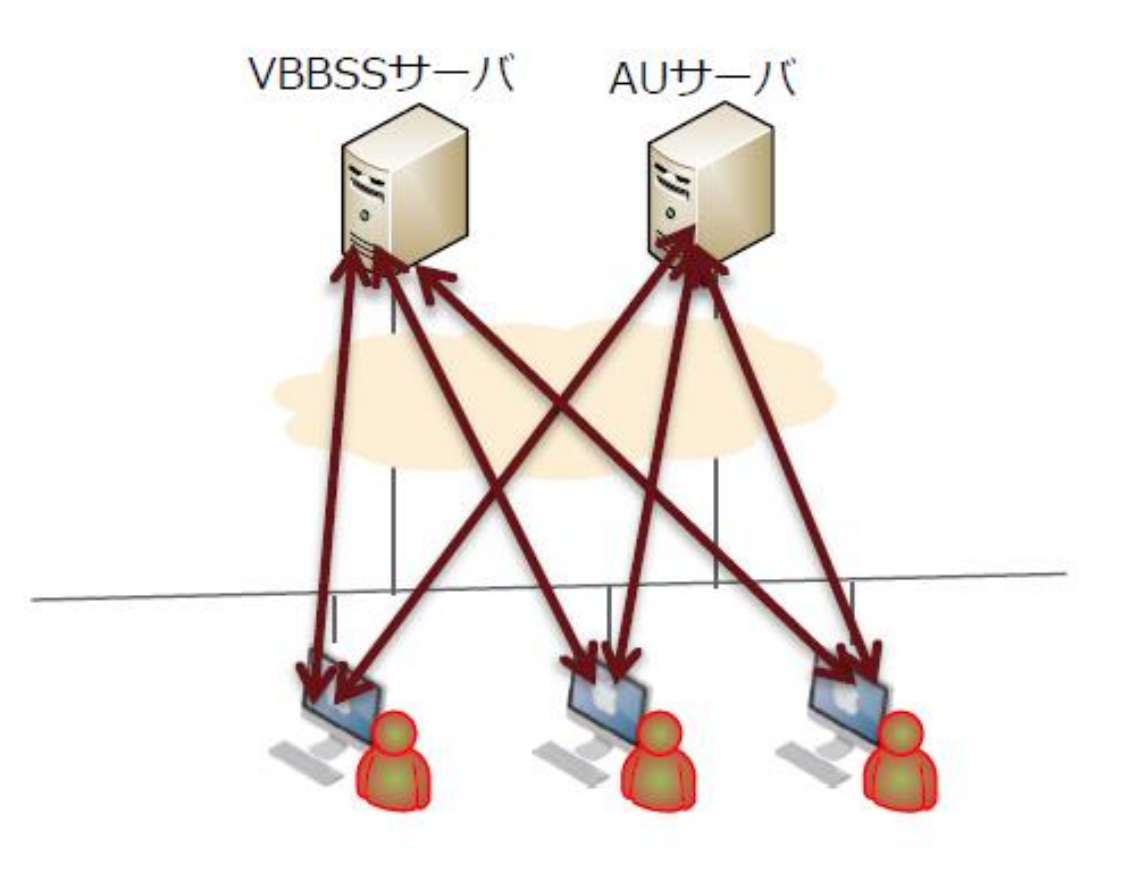

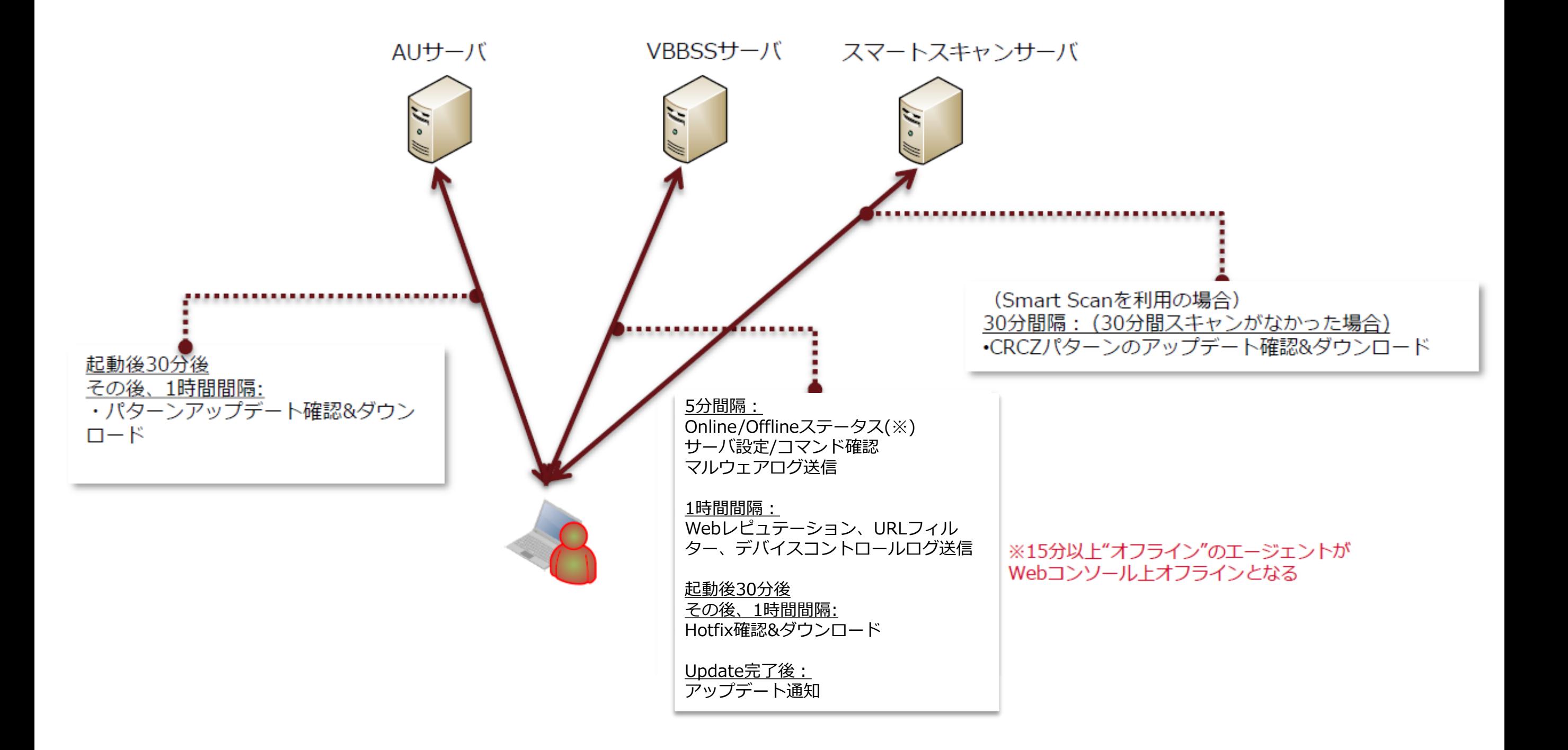

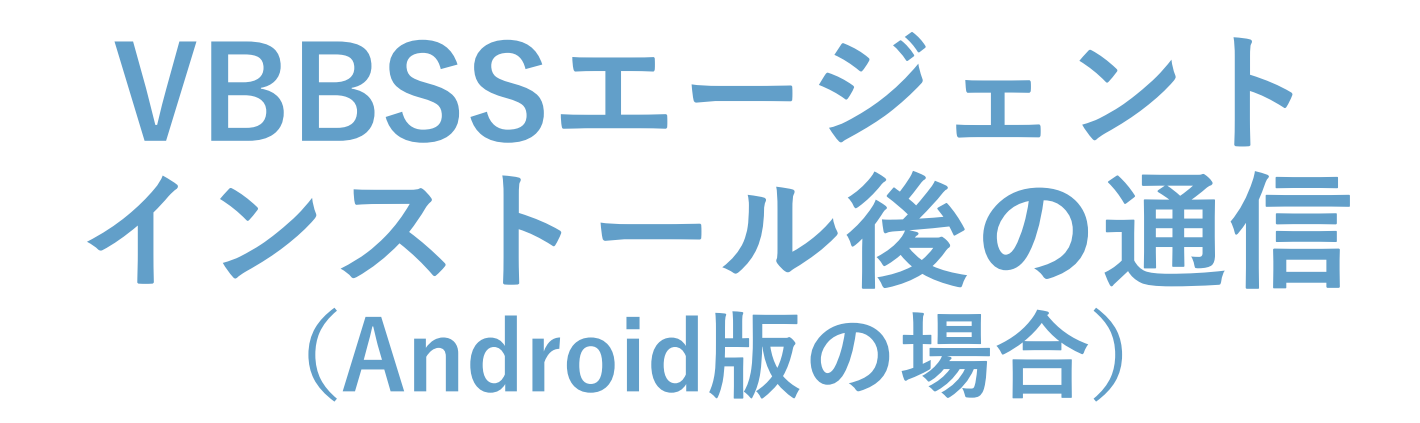

#### **各エージェントがサーバ間通信を実施**

-VBBSSサーバとの通信

- ・端末情報
- ・サーバ設定情報
- ・ウイルスログ
- ・コマンド(Update Now/Sync Policy/Device Info)確認のための2種類の通信方法
- 1.Google FCM 通知
- 2.エージェントからの定期的なポーリング
- -Active Update (AU)/MARSサーバとの通信[後述]
	- ・最新パターンファイル情報を確認し、最新ものもがあればダウンロード ※エンジンはエージェントプログラムの一部として組み込まれており AUサーバにはアップロードされない
		- ※エージェントモジュールそのもののアップデートはVBBSSサーバから
			- 入手[後述]
	- ・検索クエリの問い合わせをするためのサーバ

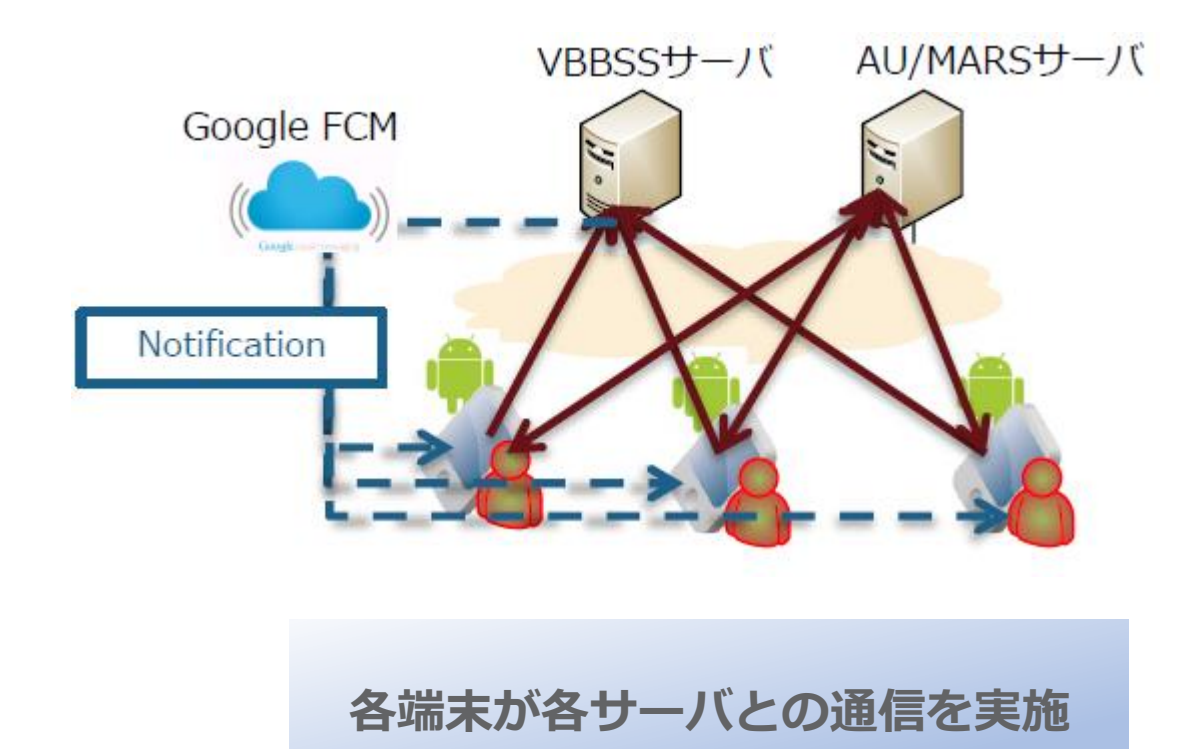

#### **【各エージェントが定期的に実施】**

AU/MARSサーバとの通信

- -最新パターンファイルの確認&ダウンロード
- -検索時のクエリ
- VBBSSサーバとの通信
	- -サーバよりアップデートコマンドを受信
	- -エージェントのアップデートステータスを送信

#### **【各エージェントでイベントドリブンで発生】**

Google FCMからの通知

-"Update Now"コマンドを各アプリへ送信

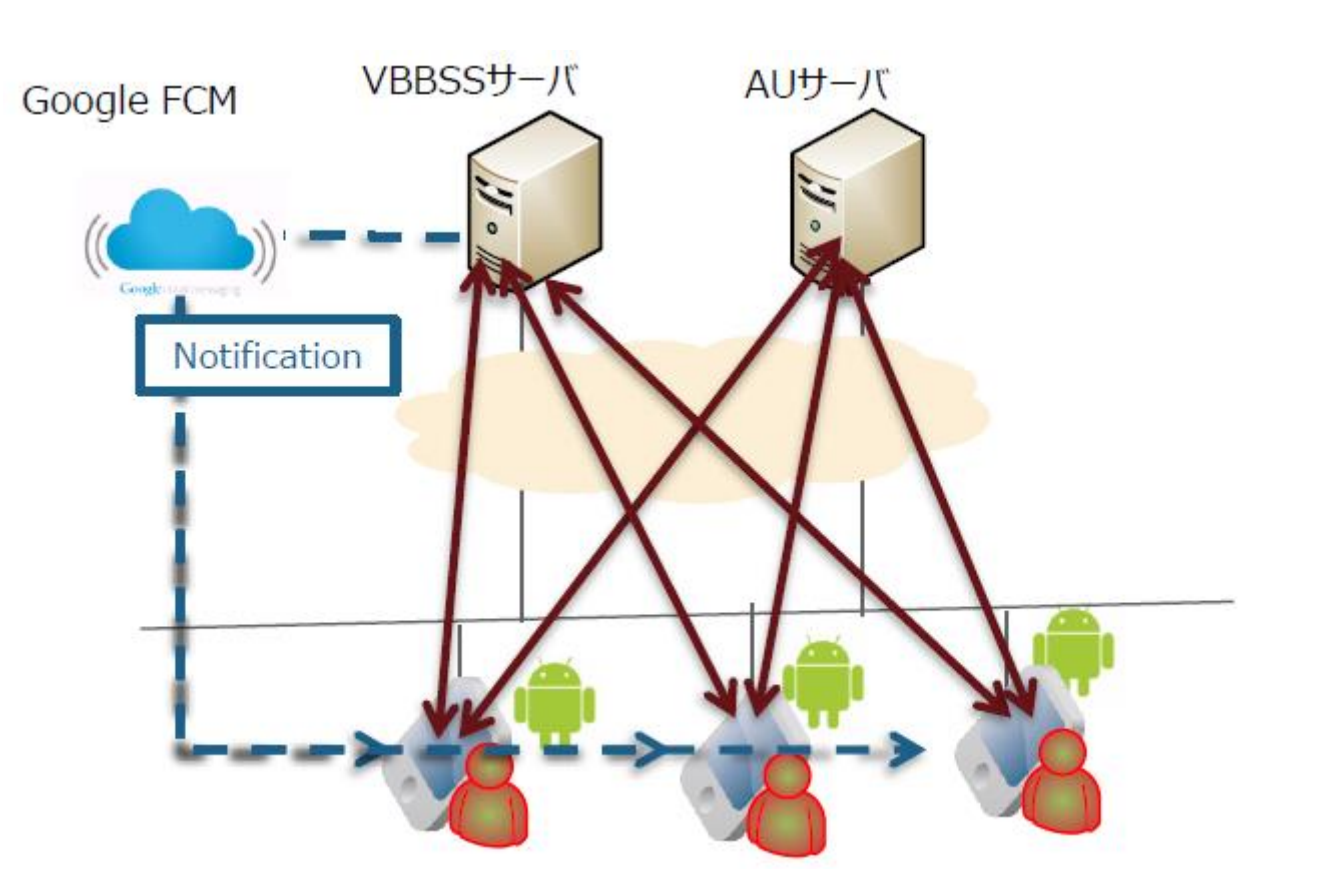

**アップデートのタイミング** 1.インストール後 2.管理コンソール上から"今すぐアップデート"を実行した時 (Google FCMを通して通知) 3.アプリから"Update Now"を実行した時 4.スケジュールアップデート

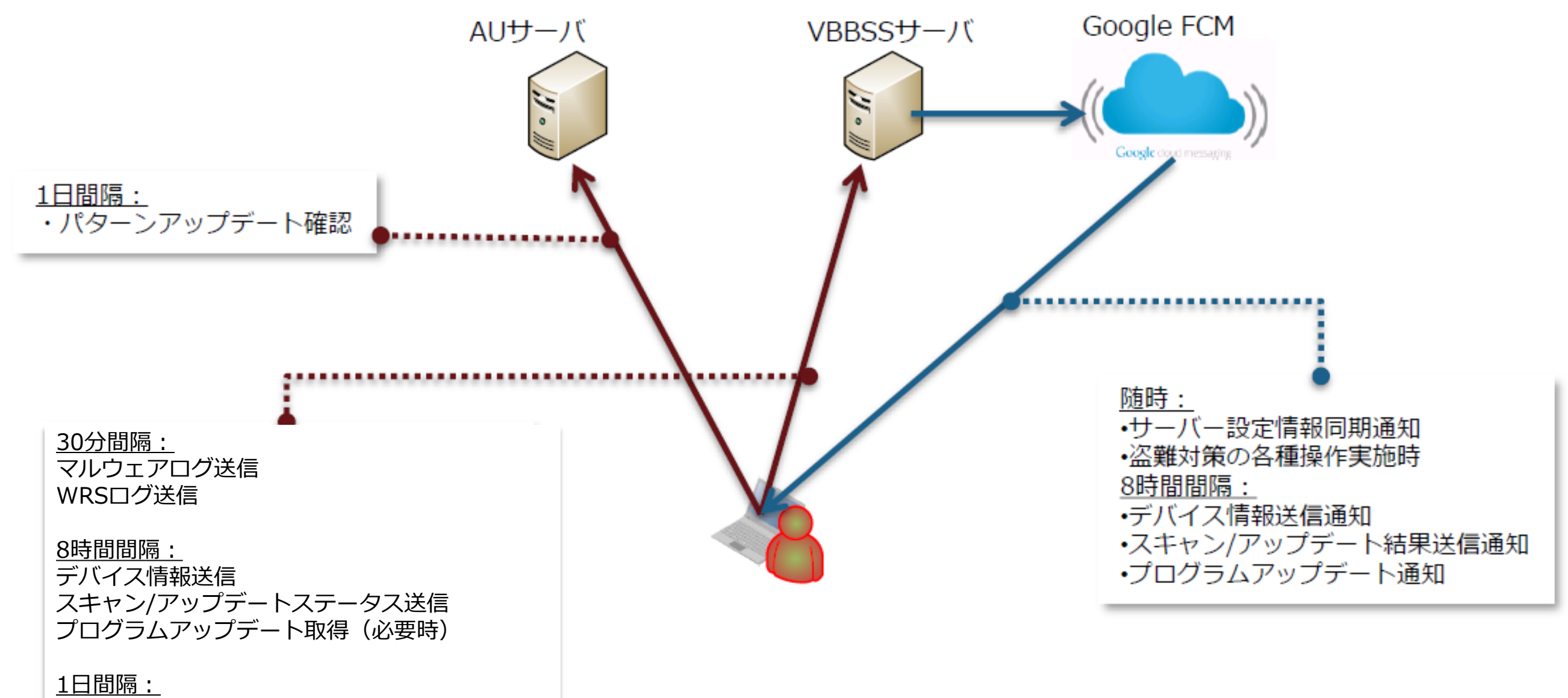

サーバ設定確認

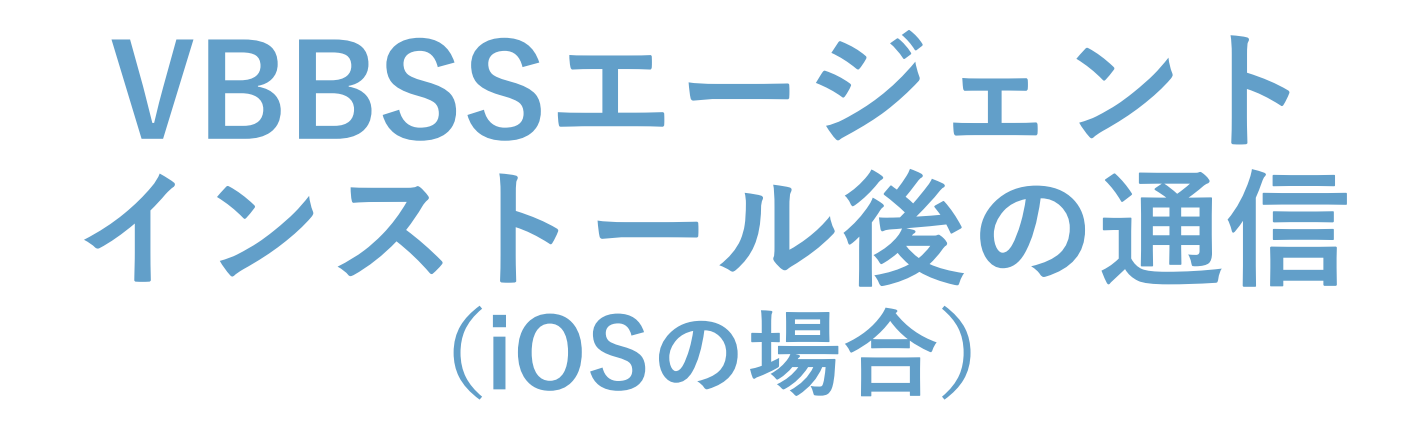

#### **各エージェントがサーバ間通信を実施**

-VBBSSサーバとの通信

- ・端末情報
- ・サーバ設定情報
- ・盗難対策実施時

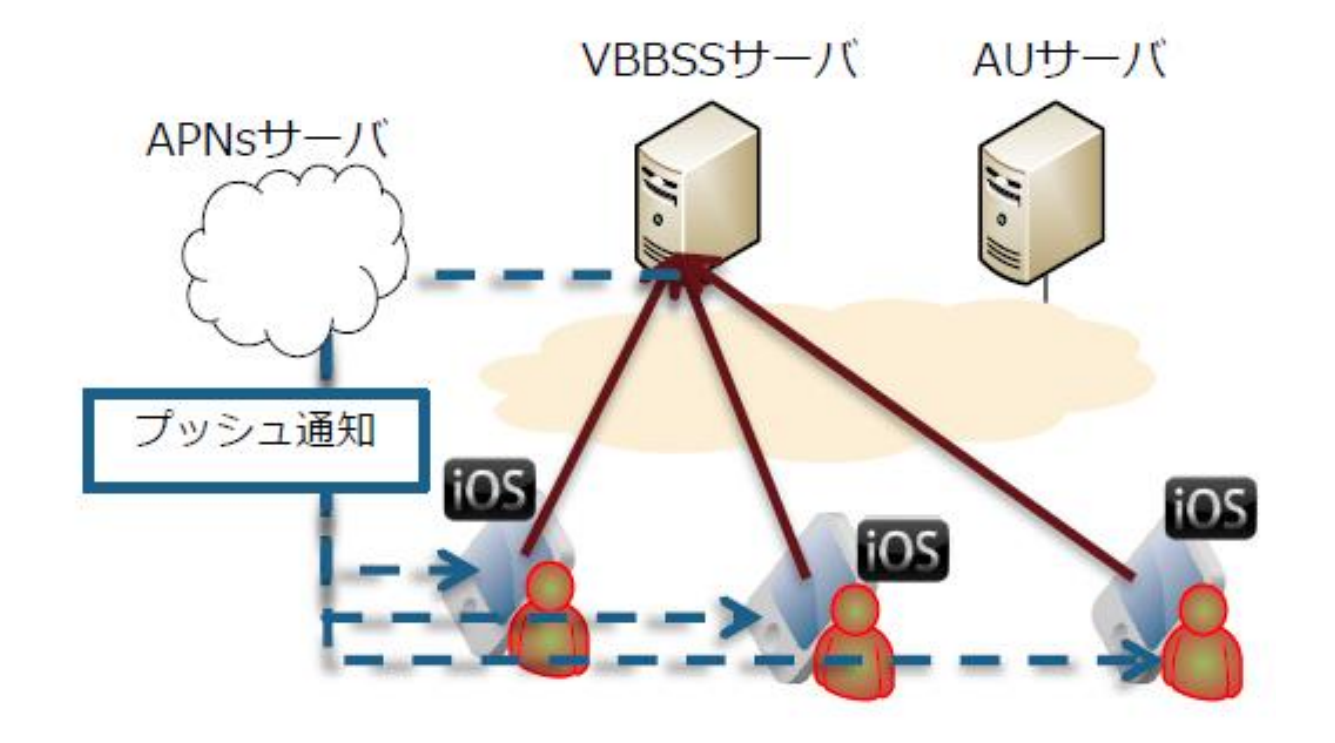

**各端末が各サーバとの通信を実施**

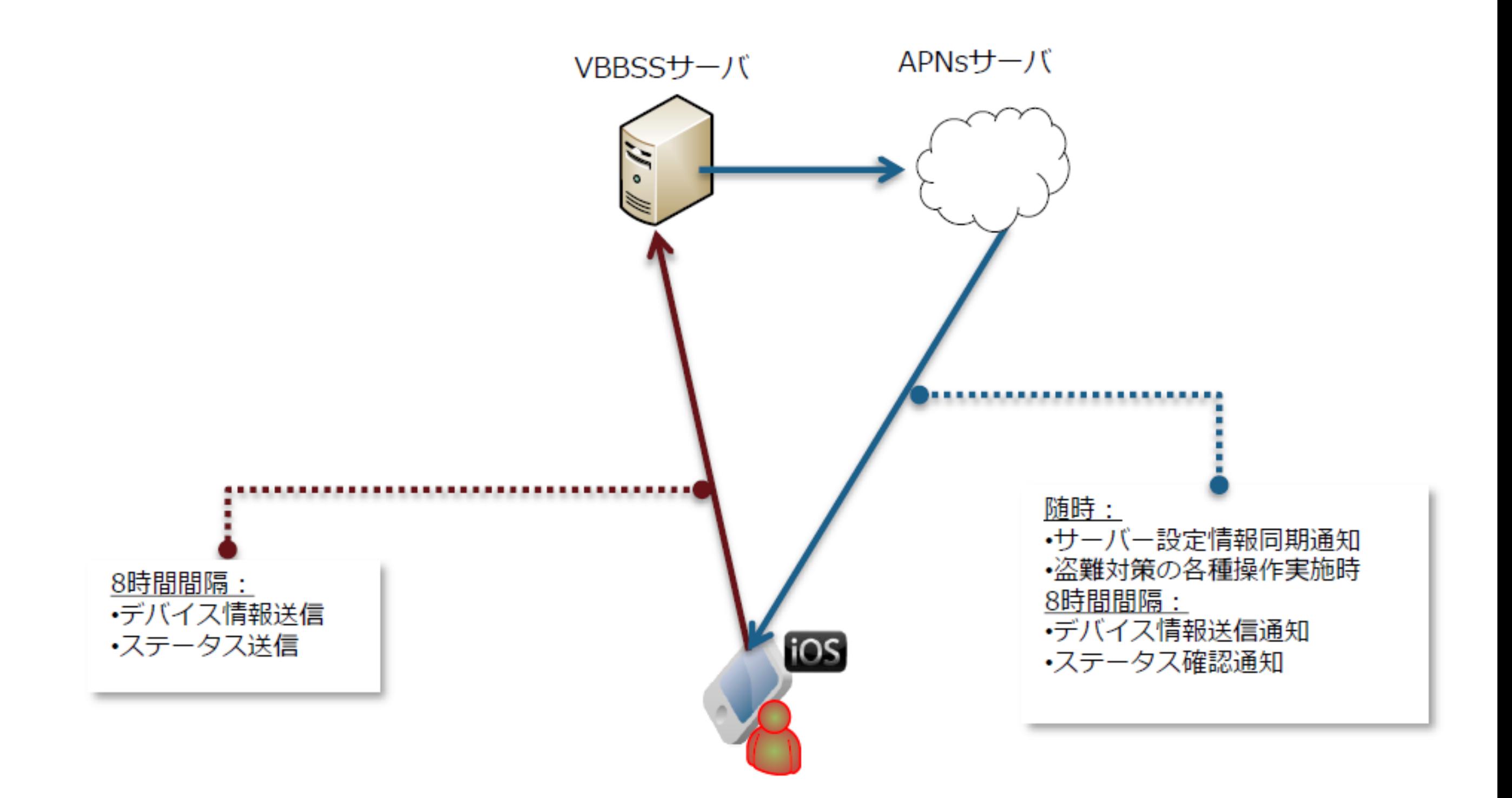

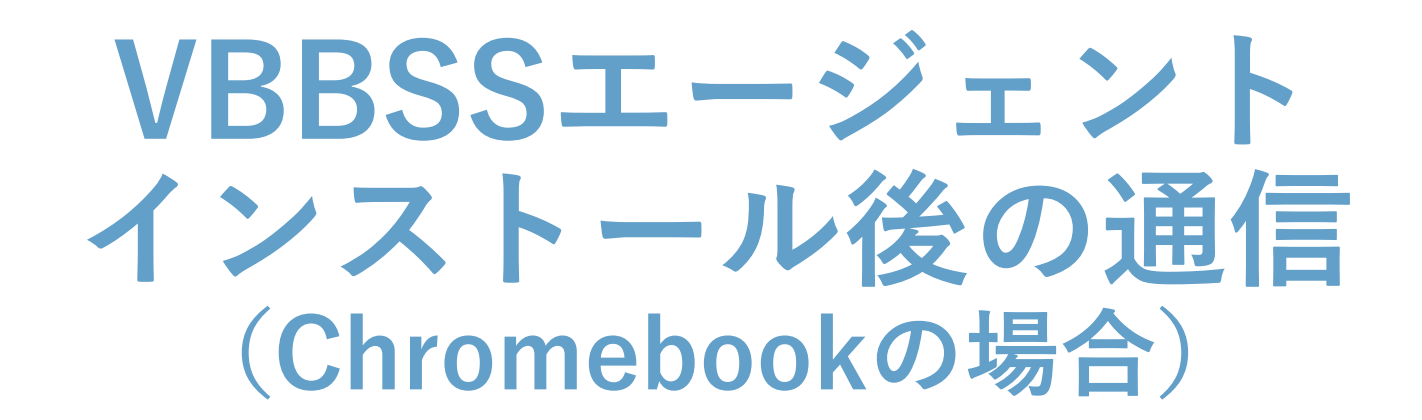

**各エージェント(拡張機能)がサーバ間通信を実施**

-VBBSSサーバとの通信

- ・端末情報
- ・サーバ設定情報

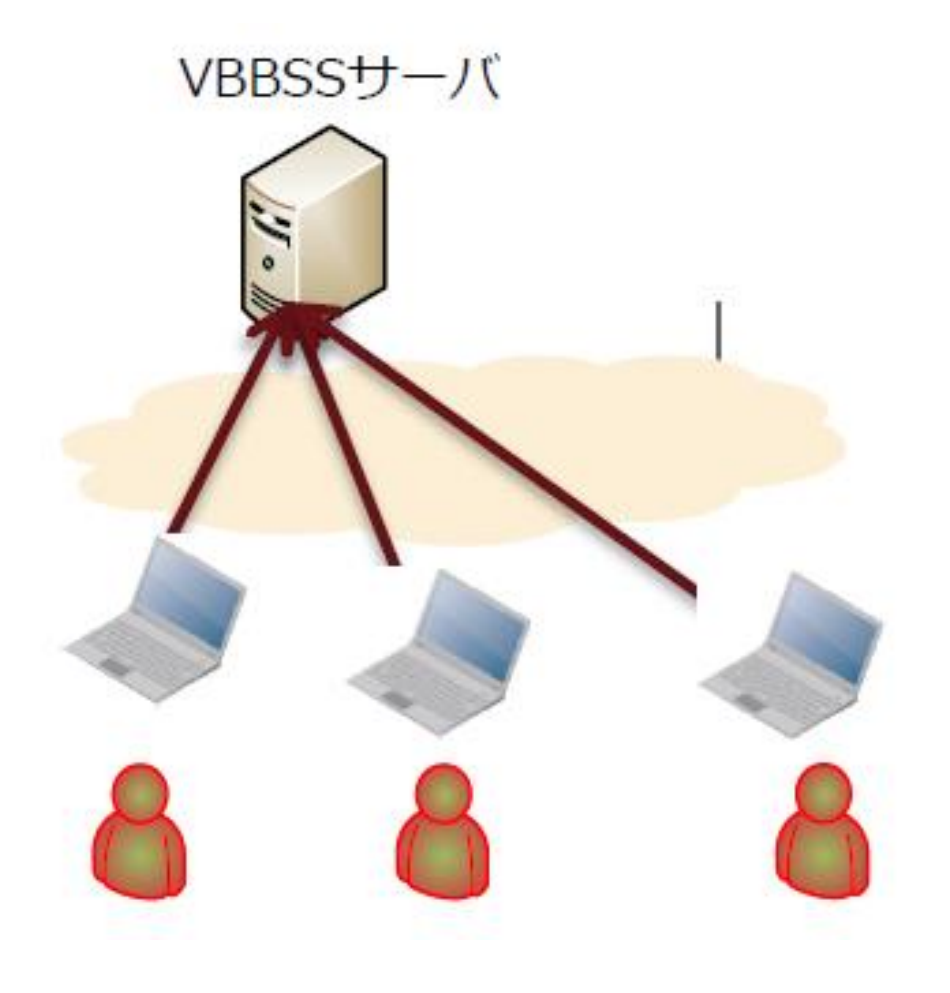

**各端末が各サーバとの通信を実施**

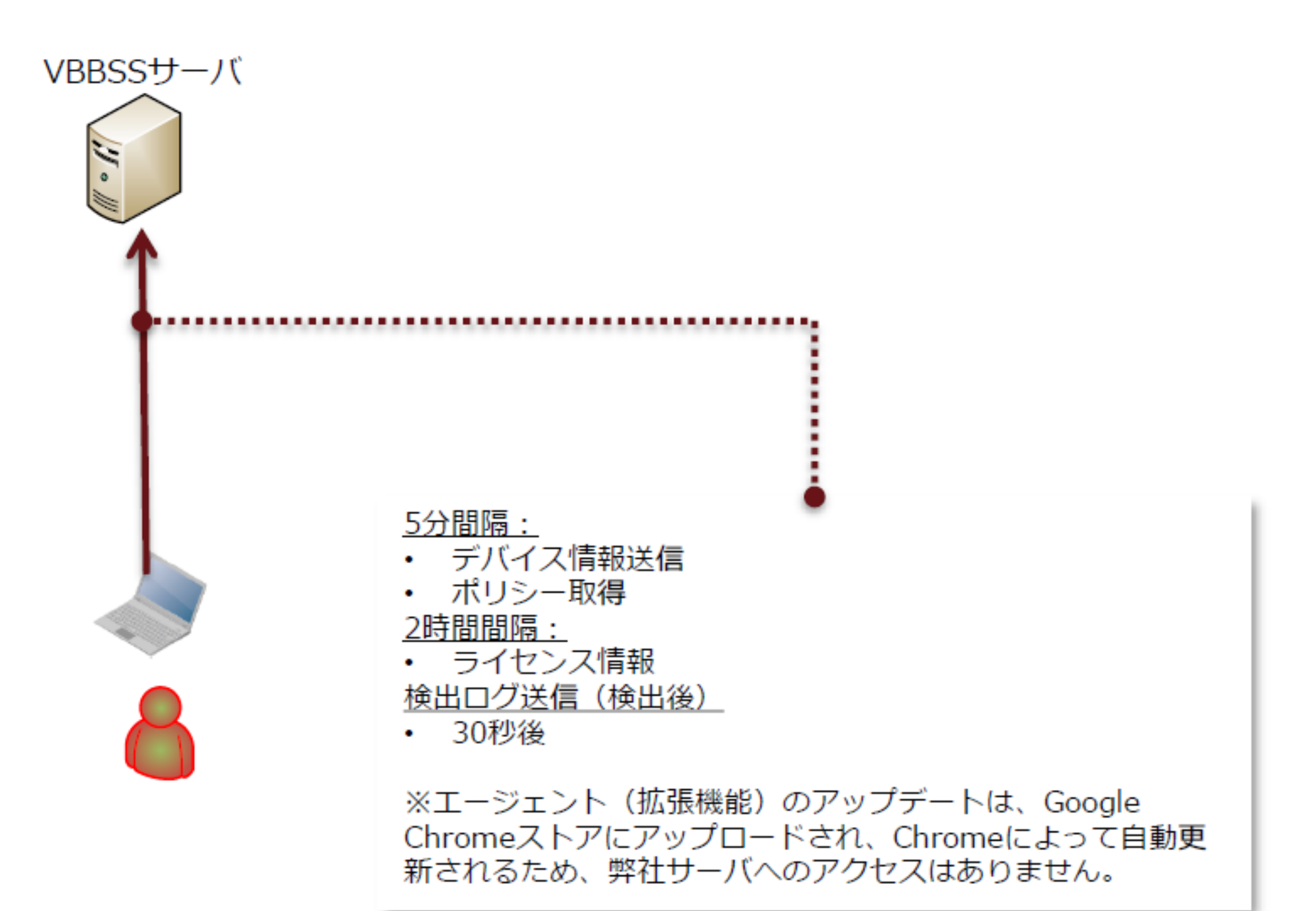

# **プライベートプロキシ機能利用時 の通信仕様**

#### **エージェント起動時、インターネット接続のために以下の順で設定を確認する**

1.IEのプロキシ設定に従い接続確認\*

- -ただし、Pacファイルが指定されている場合
	- ・Pacファイルを取得
	- ・Pacファイルからプロキシサーバ情報を取得
	- ・外部接続確認

2.[1で接続できない場合]同セグメント内にあるプライベートプロキシ管理ツールにプロキシサーバ情報を確認

3.プライベートプロキシ管理ツールから受け取ったプロキシサーバ情報を利用してVBBSサーバへ接続確認\*

※プライベートプロキシ機能の利用には、プライベートプロキシ管理ツールがセグメント上で常時稼働している必要があります。 ※プライベートプロキシ管理ツールとの通信はブロードキャストを使用します。

ブロードキャストが使えない環境ではプライベートプロキシ管理ツールとの通信が行えません。

#### **プライベートプロキシ機能の自動有効化**

**プライベートプロキシ機能は下記のタイミングで自動的に無効化される**

1.サービス再起動時

2.IPアドレス変更時

※無効化された後はIE設定の確認から順に接続のための設定確認を行う。(前ページ参照)

# **Trend Micro Common Active Directory Synchronization Tool (CADS) 通信概要**

- ・同期ツール"Trend Micro Common Active Directory Synchronization Tool"を利用し、ADから情報を取得、 VBBSSサーバ側へ同期
- ・Web管理コンソールからツールを取得可能
- ・同期間隔は3時間(初期値)、6時間、12時間、24時間からWeb管理コンソール上で設定可(初回のみ20分)

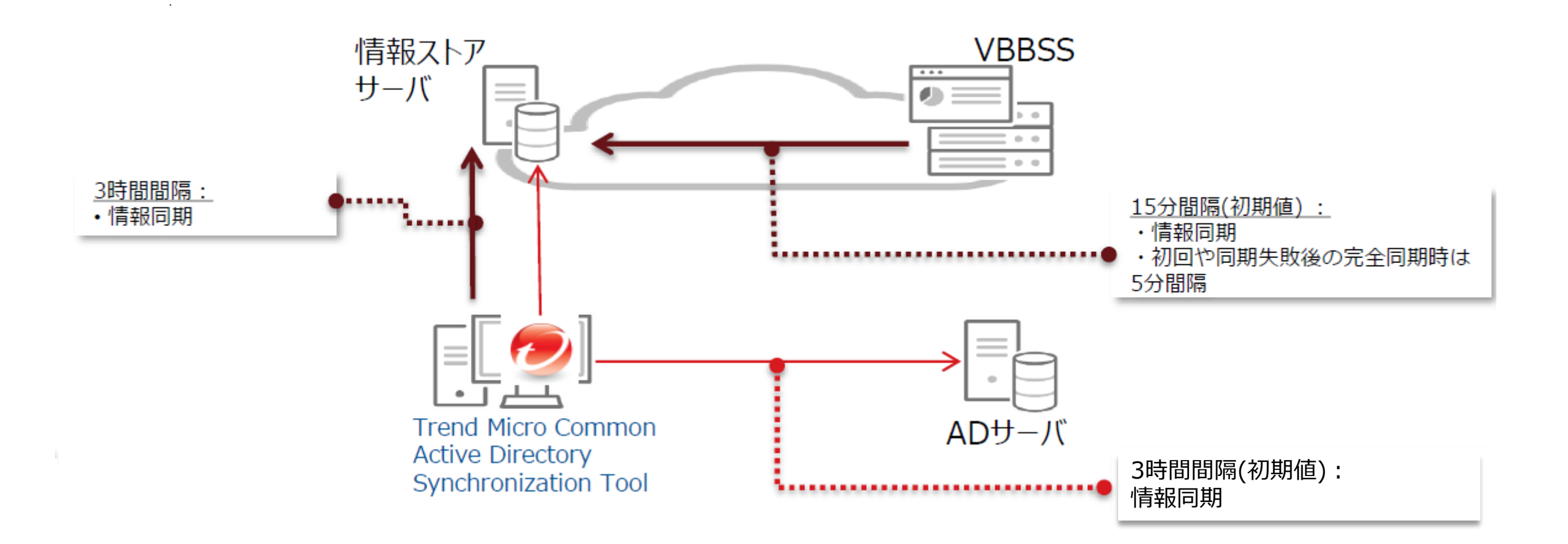